# **WITHEPAPER - KOMMANDOZEILENAUFRUF**

# **ABYLONSOFT – DR. KLABUNDE**

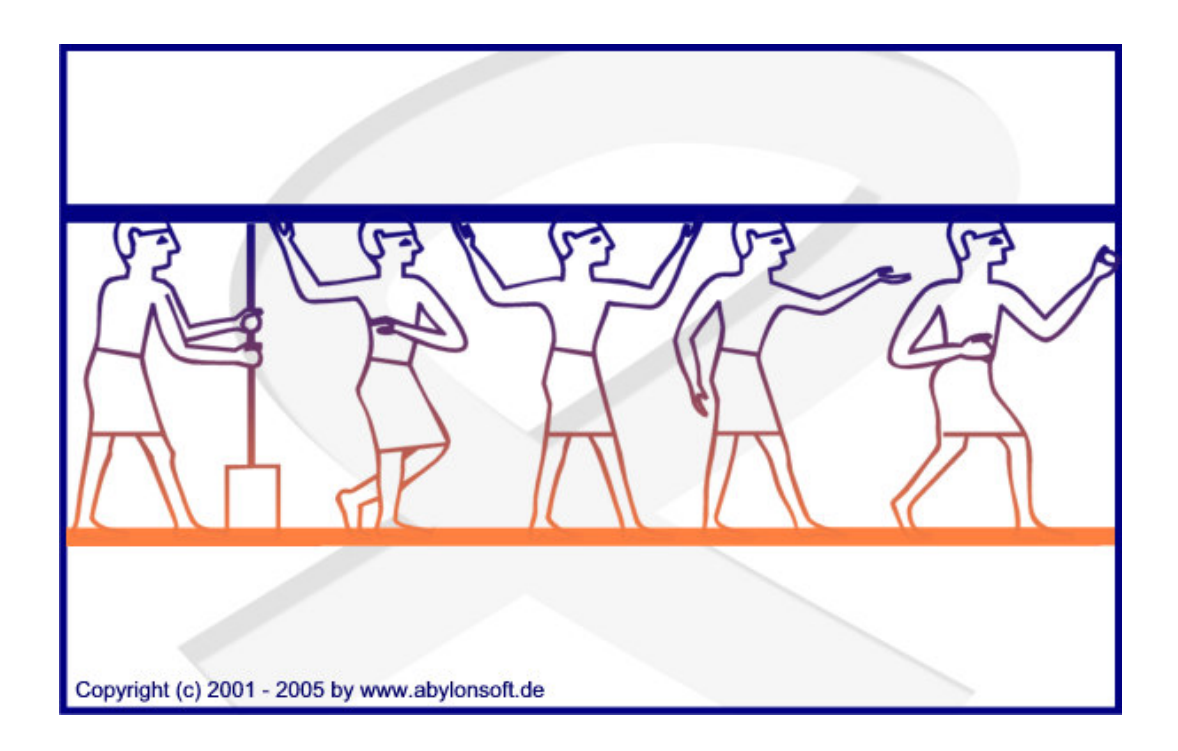

## **Softwareentwicklung, Beratung und Verkauf von IT-Sicherheitssoftware**

### **Revision 1.00.1**

abylonsoft - Dr. Thomas Klabunde Zum Eichwald 43 D-55444 Seibersbach Tel.: Fax.: Homepage: http://www.abylonsoft.de Kontakt: +49-(0)-6724-602759-0 +49-(0)-6724-602759-1 http://www.abylonsoft.de/dcontact.php Stand: 10.04.2007

# **HISTORIE**

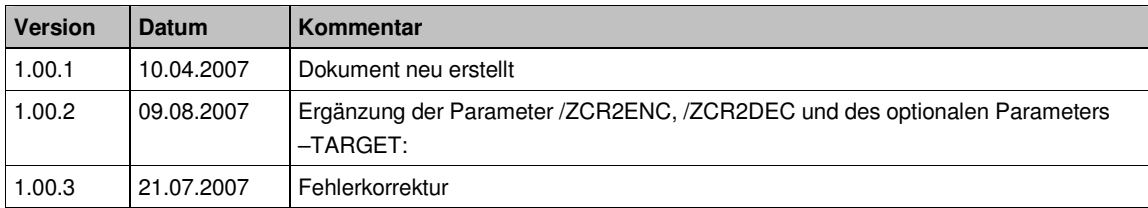

# **INHALTSVERZEICHNIS**

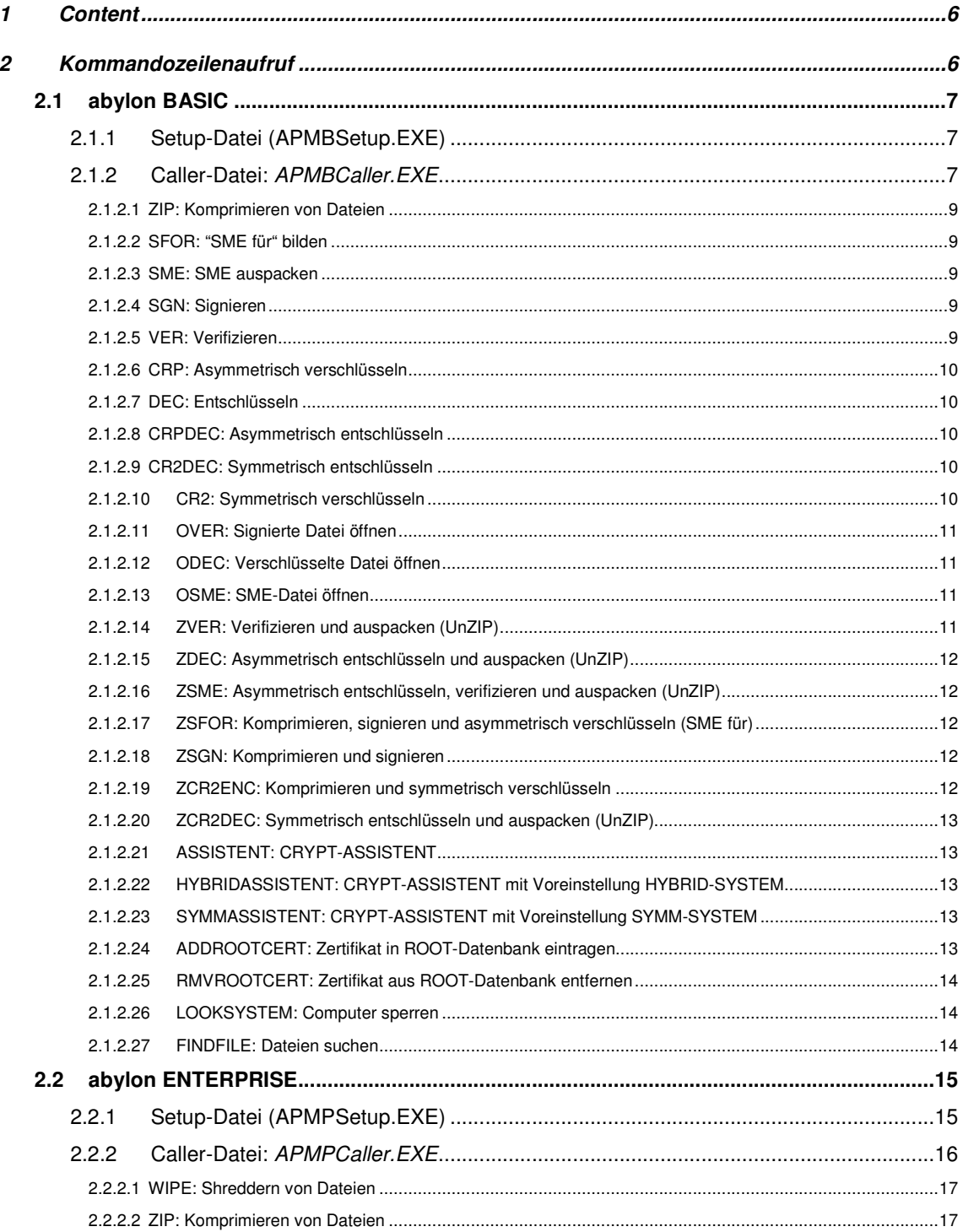

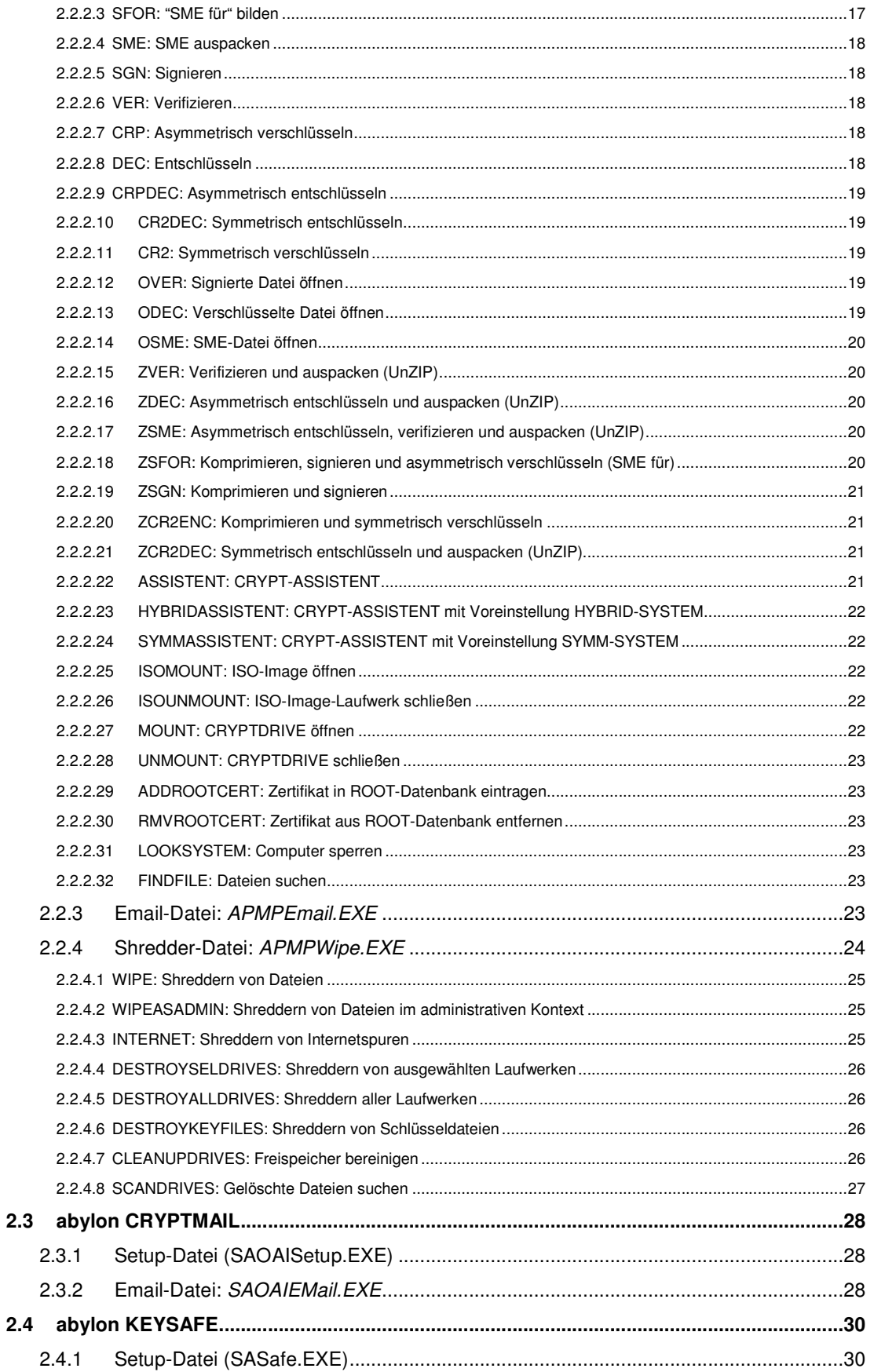

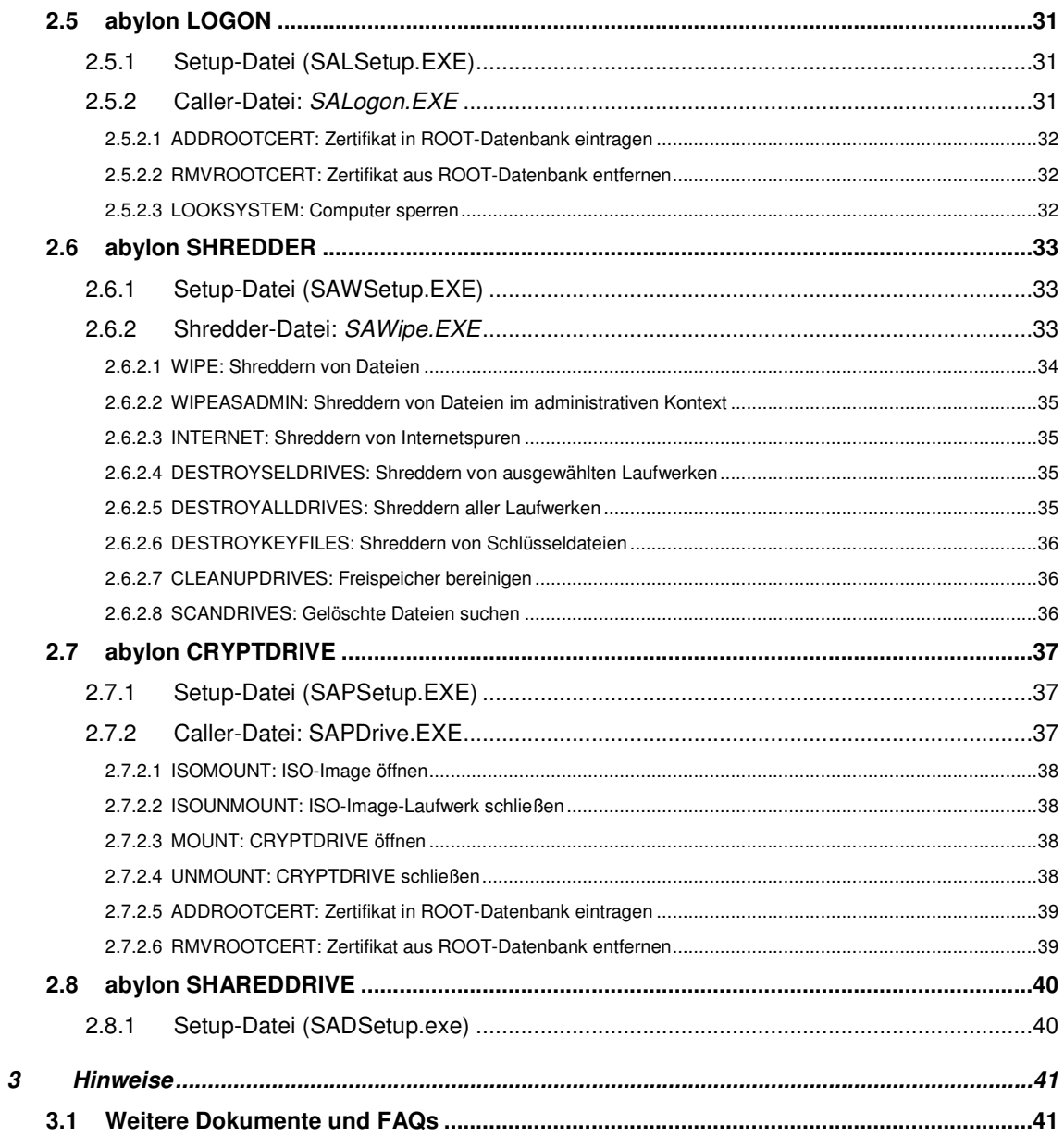

# **1 CONTENT**

Dieses Whitepaper beschreibt die Optionen und Parameter für den Kommandozeilenaufruf der Softwareprodukte von **abylonsoft**! Dies ist beispielsweise für einen automatischen Aufruf oder Stapelverarbeitung (Batch) hilfreich.

# **2 KOMMANDOZEILENAUFRUF**

Kommandozeilenaufrufe werden für folgende Softwareprodukte von **abylonsoft** unterstütz:

- **abylon BASIC**
- **abylon ENTERPRISE**
- **abylon CRYPTMAIL**
- **abylon KEYSAFE**
- **abylon LOGON**
- **abylon SHREDDER**
- **abylon CRYPTDRIVE**
- **abylon SHAREDDRIVE**

## **2.1 abylon BASIC**

#### Die Easy CRYPT- und ZIP-Lösung

Folgende Dateien der Software **abylon BASIC** bieten einen Kommandozeilenaufruf an:

- Setup-Datei (APMBSetup.EXE)
- Caller-Datei (APMBCaller.EXE)

## 2.1.1 Setup-Datei (APMBSetup.EXE)

Die Setup-Datei unterstützt Kommandozeilenaufrufe für spezielle Setup- und Dialogaufrufe. Teilweise kann die Interaktion mit dem Anwender durch den optionalen Parameter /SILENT ausgeschaltet werden.

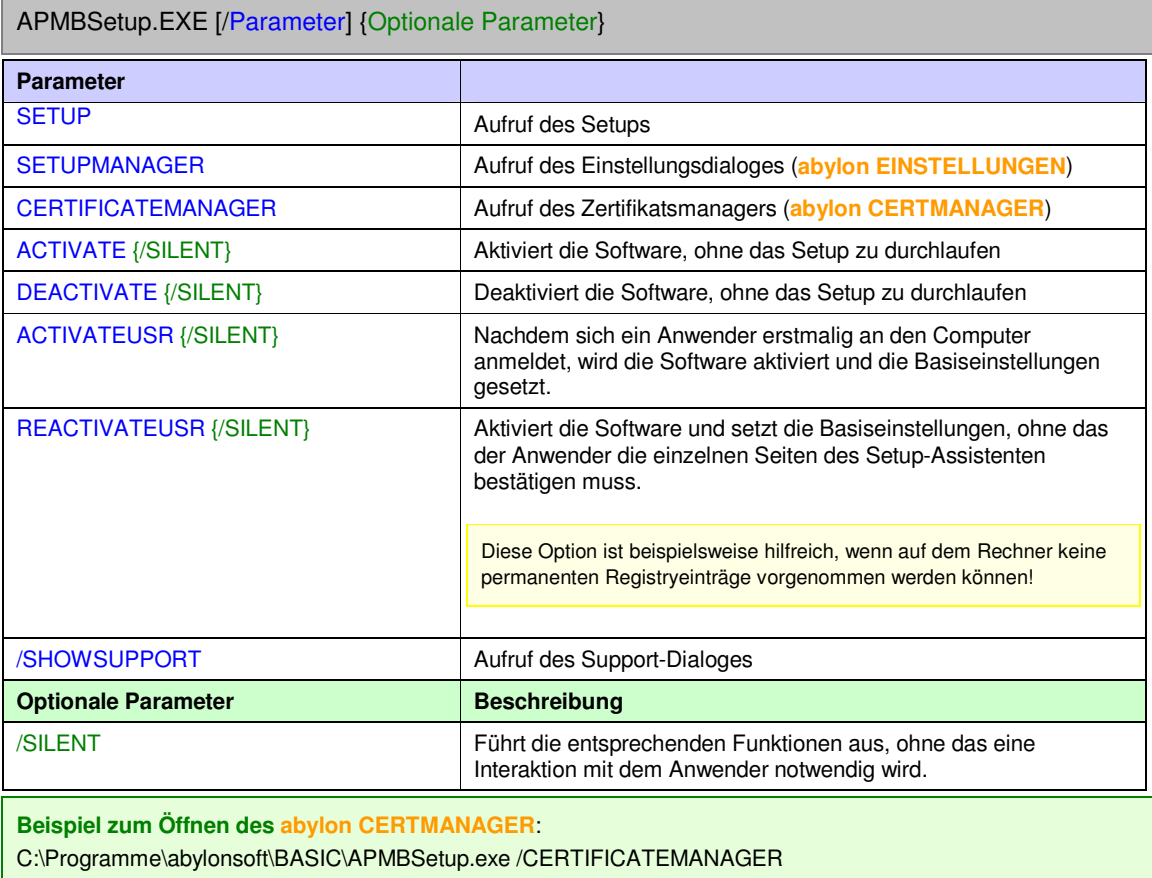

## 2.1.2 Caller-Datei: *APMBCaller.EXE*

Die Caller-Datei unterstützt Kommandozeilenaufrufe für spezielle Dateioperation (z. B. Verschlüsseln, Signieren etc.) und weitere Funktionen. Folgende Kommandos werden unterstützt.

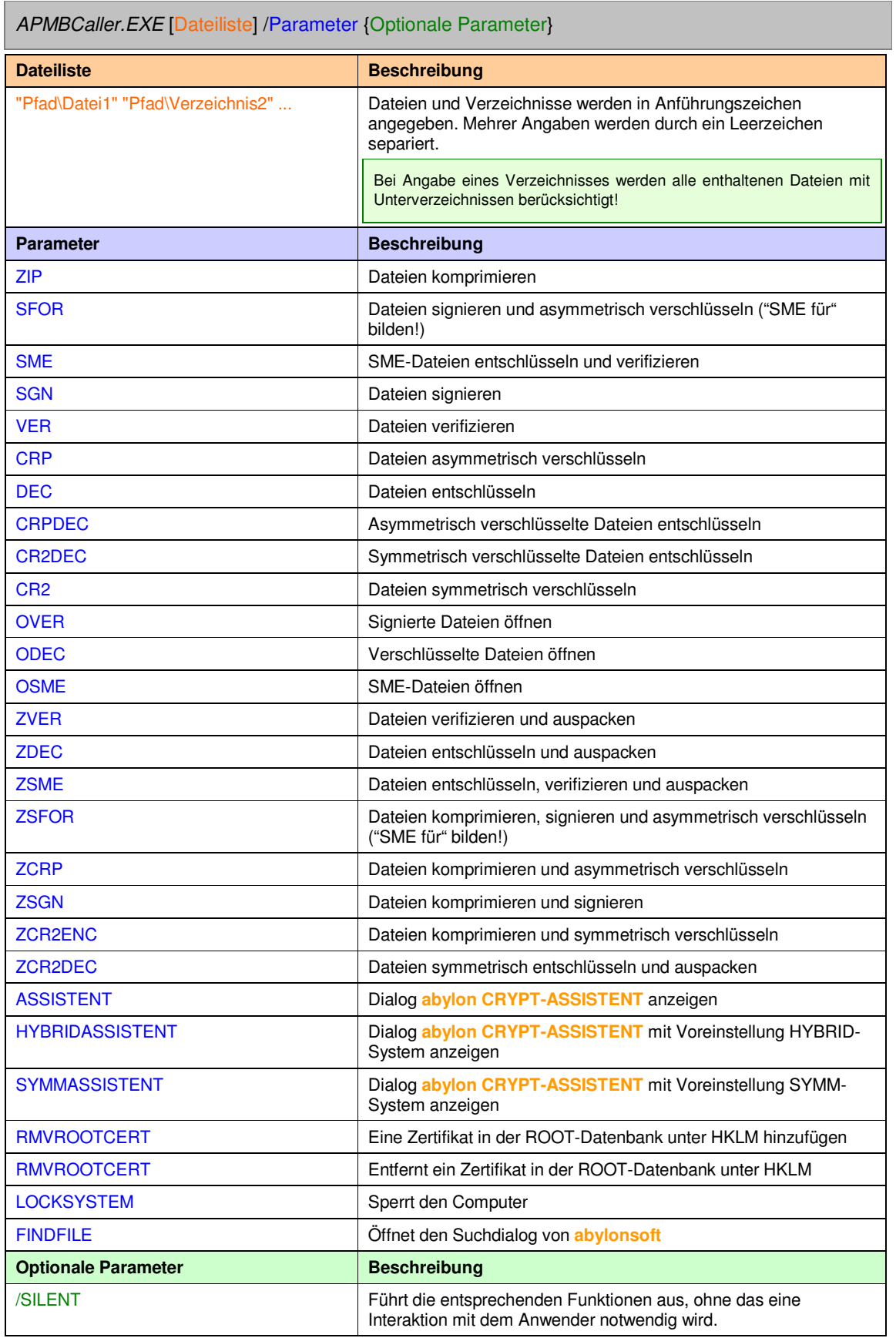

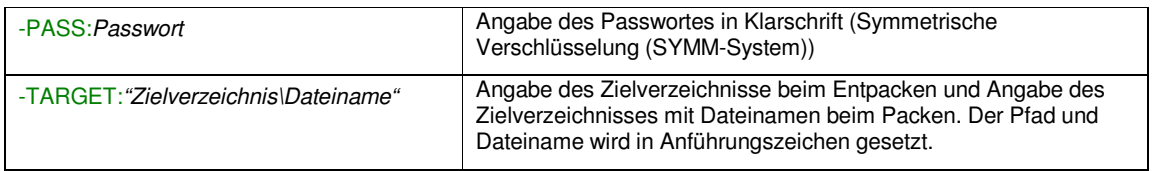

#### *2.1.2.1 ZIP: Komprimieren von Dateien*

Die angegebenen Dateien werden im ZIP-Format komprimiert. Während des Komprimierungsvorgangs kann das Zielverzeichnis mit dem optionalen Parameter –TARGET: übergeben werden. Das Archiv erhält die Dateierweiterung ZIP.

*APMBCaller.EXE* [{Dateiname} {Verzeichnisname} ...] /ZIP {-TARGET:"Pfad/Dateiname"}

**Beispiel: Komprimieren der Datei Datei1.txt und aller Dateien des Verzeichnis Ordner2** C:\Programme\abylonsoft\BASIC\APMBCaller.exe "C:\Temp\Datei1.txt" "C:\Temp\Ordner2" /ZIP

#### *2.1.2.2 SFOR: "SME für" bilden*

Die angegebenen Dateien werden mit den ausgewählten öffentlichen Schlüsseln verschlüsselt und mit Ihrem Zertifikat signiert ("SME für" bilden). Zum Auswählen der öffentlichen Schlüssel wird der **abylon CERTMANAGER** geöffnet. Die Dateien erhalten die zusätzliche Dateierweiterung SME.

*APMBCaller.EXE* [{Dateiname} {Verzeichnisname} ...] /SFOR

#### **Beispiel: "SME für" bilden der Datei1.txt**

C:\Programme\abylonsoft\BASIC\APMBCaller.exe "C:\Temp\Datei1.txt" /SFOR

#### *2.1.2.3 SME: SME auspacken*

Die angegebenen SME-Dateien werden mit Ihrem privaten Schlüsseln entschlüsselt und zusätzlich verifiziert (SME auspacken). Wird ein Verzeichnis angegeben, so werden alle enthaltenen SME-Dateien berücksichtig. Während des Vorgangs müssen Sie Ihr Zertifikatspasswort eingeben. Zusätzlich wird die Signaturinformation angezeigt.

*APMBCaller.EXE* [{Dateiname.SME} {Verzeichnisname} ...] /SME

#### **Beispiel: Auspacken aller SME-Dateien im Verzeichnis Ordner1**

C:\Programme\abylonsoft\BASIC\APMBCaller.exe "C:\Ordner1" /SME

#### *2.1.2.4 SGN: Signieren*

Die angegebenen Dateien werden mit Ihrem privaten Schlüsseln signiert. Während des Vorgangs müssen Sie Ihr Zertifikatspasswort eingeben. Die Dateien erhalten die zusätzliche Dateierweiterung SGN.

*APMBCaller.EXE* [{Dateiname} {Verzeichnisname} ...] /SGN

**Beispiel: Signieren der Datei Datei1.txt und aller Dateien im Verzeichnis Ordner2** C:\Programme\abylonsoft\BASIC\APMBCaller.exe "C:\Temp\Datei1.txt" "C:\Ordner2" /SGN

#### *2.1.2.5 VER: Verifizieren*

Die angegebenen signierten Dateien werden verifiziert. Wird ein Verzeichnis angegeben, so werden alle enthaltenen signierten Dateien berücksichtig. Unterstützt werden alle Dateien nach PKCS#7 mit der Dateierweiterung von z. B. SGN, TBS, P7S. Während der Verifikation wird der Signaturinformationsdialog angezeigt.

*APMBCaller.EXE* [{Dateiname.SGN} {Verzeichnisname} ...] /VER

#### **Beispiel: Verifizieren der Dateien Datei1.txt.sgn und Datei2.bmp.sgn**

C:\Programme\abylonsoft\BASIC\APMBCaller.exe "C:\Temp\Datei1.txt.sgn" "C:\Datei2.bmp.sgn" /VER

#### *2.1.2.6 CRP: Asymmetrisch verschlüsseln*

Die angegebenen Dateien werden mit Ihrem Zertifikat asymmetrisch verschlüsselt. Die Dateien erhalten die zusätzliche Dateierweiterung CRP.

*APMBCaller.EXE* [{Dateiname} {Verzeichnisname} ...] /CRP

**Beispiel: Asymmetrisch Verschlüsselung der Dateien Datei1.txt und Datei2.pdf** C:\Programme\abylonsoft\BASIC\APMBCaller.exe "C:\Temp\Datei1.txt" "C:\Temp\Datei2.pdf" /CRP

#### *2.1.2.7 DEC: Entschlüsseln*

Die angegebenen Dateien werden entschlüsselt, wobei es sich um asymmetrisch verschlüsselte CRP-Dateien und um symmetrisch verschlüsselte CR2-Dateien handeln kann. Während der Entschlüsselung muss das Passwort eingegeben werden. Nur bei symmetrisch verschlüsselten Dateien kann das Passwort mit dem optionalen Parameter –PASS: übergeben werden.

*APMBCaller.EXE* [{Dateiname.CRP} {Verzeichnisname} ...] /DEC *APMBCaller.EXE* [{Dateiname.CR2} {Verzeichnisname} ...] /DEC {–PASS:Symm Passwort}

**Beispiel 1: Asymmetrische Entschlüsselung der Datei Datei1.txt.crp**

C:\Programme\abylonsoft\ENTERPRISE\APMBCaller.exe "C:\Temp\Datei1.txt.crp" /DEC

**Beispiel 2: Symmetrische Entschlüsselung der Datei Datei2.bmp.cr2 mit Passwortübergabe '123456'**

C:\Programme\abylonsoft\BASIC\APMBCaller.exe "C:\Temp\Datei2.bmp.cr2" /DEC –PASS:123456

#### *2.1.2.8 CRPDEC: Asymmetrisch entschlüsseln*

Die angegebenen CRP-Dateien werden asymmetrisch entschlüsselt. Wird ein Verzeichnis angegeben, so werden alle enthaltenen verschlüsselten Dateien berücksichtig.

*APMBCaller.EXE* [{Dateiname.CRP} {Verzeichnisname} ...] /CRPDEC

**Beispiel: Asymmetrische Entschlüsselung alle asymmetrisch verschlüsselten Dateien in Verzeichnis Ordner2**

C:\Programme\abylonsoft\BASIC\APMBCaller.exe "C:\Temp\Ordner2" /CRPDEC

#### *2.1.2.9 CR2DEC: Symmetrisch entschlüsseln*

Die angegebenen CR2-Dateien werden symmetrisch entschlüsselt. Während der Entschlüsselung muss das Passwort eingegeben werden. Das Passwort kann mit dem optionalen Parameter –PASS: übergeben werden.

*APMBCaller.EXE* [{Dateiname.CR2} {Verzeichnisname} ...] /CR2DEC {–PASS:Symm Passwort}

**Beispiel: Symmetrische Entschlüsselung der Datei Datei1.txt.cr2 mit Passwortübergabe '123456'** C:\Programme\abylonsoft\BASIC\APMBCaller.exe "C:\Temp\Datei1.txt.cr2" /CR2DEC –PASS:123456

#### *2.1.2.10 CR2: Symmetrisch verschlüsseln*

Die angegebenen Dateien werden mit einem Passwort symmetrisch verschlüsselt. Das Passwort kann mit dem optionalen Parameter –PASS: übergeben werden. Die Dateien erhalten die zusätzliche Dateierweiterung CR2.

*APMBCaller.EXE* [{Dateiname} {Verzeichnisname} ...] /CR2 {–PASS:Symm Passwort}

**Beispiel: Symmetrische Verschlüsselung aller Dateien in Verzeichnis Ordner1 mit Passwortübergabe '123456'**

C:\Programme\abylonsoft\BASIC\APMBCaller.exe "C:\Ordner1" /CR2 –PASS:123456

#### *2.1.2.11 OVER: Signierte Datei öffnen*

Die angegebene SNG-Datei wird geöffnet, ohne diese permanent zu verifizieren.

*APMBCaller.EXE* [Dateiname.SGN] /OVER

**Beispiel: Öffnet die signierte Datei Datei1.txt.sgn**

C:\Programme\abylonsoft\BASIC\APMBCaller.exe "C:\Datei1.txt.sgn" /OVER

#### *2.1.2.12 ODEC: Verschlüsselte Datei öffnen*

Die angegebene verschlüsselte Datei wird geöffnet, ohne diese permanent zu entschlüsseln. Bei der Datei kann es sich um eine asymmetrisch verschlüsselte CRP-Datei oder um eine symmetrisch verschlüsselte CR2-Datei handeln. Während der Entschlüsselung muss das Passwort eingegeben werden. Nur bei einer symmetrisch verschlüsselten Datei kann das Passwort mit dem optionalen Parameter –PASS: übergeben werden. Nach dem Schließen der Datei werden die Änderungen in der verschlüsselten Datei übernommen.

*APMBCaller.EXE* [Dateiname.CRP] /ODEC

*APMBCaller.EXE* [Dateiname.CR2] /ODEC {-PASS:Symm Passwort}

#### **Beispiel 1: Öffnen der asymmetrisch verschlüsselten Datei Datei1.txt.crp**

C:\Programme\abylonsoft\ENTERPRISE\APMBCaller.exe "C:\Temp\Datei1.txt.crp" /ODEC

**Beispiel 2: Öffnen der symmetrisch verschlüsselten Datei Datei2.bmp.cr2 mit Passwortübergabe '123456'**

C:\Programme\abylonsoft\BASIC\APMBCaller.exe "C:\Temp\Datei2.bmp.cr2" /ODEC –PASS:123456

#### *2.1.2.13 OSME: SME-Datei öffnen*

Die angegebene SME-Datei wird geöffnet, ohne diese permanent zu entschlüsseln und zu verifizieren. Für die Entschlüsselung muss gegebenenfalls ein Passwort eingegeben werden.

*APMBCaller.EXE* [Dateiname.SME] /OSME

**Beispiel: Öffnet die signierte und verschlüsselte Datei Datei1.txt.sme**

C:\Programme\abylonsoft\BASIC\APMBCaller.exe "C:\Datei1.txt.sme" /OSME

#### *2.1.2.14 ZVER: Verifizieren und auspacken (UnZIP)*

Die ZIP.SGN-Datei wird verifiziert und ausgepackt. Während der Verifikation wird der Signaturinformationsdialog angezeigt. Das Zielverzeichnis kann mit dem optionalen Parameter – TARGET: übergeben werden.

*APMBCaller.EXE* [Dateiname.ZIP.SGN] /ZVER {-TARGET:"Pfad"}

**Beispiel: Verifizieren und auspacken der Datei Datei.txt.zip.sgn**

C:\Programme\abylonsoft\BASIC\APMBCaller.exe "C:\temp\Datei1.txt.zip.sgn" /ZVER

#### *2.1.2.15 ZDEC: Asymmetrisch entschlüsseln und auspacken (UnZIP)*

Die ZIP.CRP-Datei wird entschlüsselt und ausgepackt. Beim Auspacken des ZIP-Archivs kann das Zielverzeichnis mit dem optionalen Parameter –TARGET: übergeben werden.

*APMBCaller.EXE* [Dateiname.ZIP.CRP] /ZDEC {-TARGET:Symm Passwort} {-TARGET:"Pfad"}

**Beispiel: Entschlüsseln und auspacken der Datei Datei.txt.zip.crp**

C:\Programme\abylonsoft\BASIC\APMBCaller.exe "C:\temp\Datei1.txt.zip.crp" /ZDEC

#### *2.1.2.16 ZSME: Asymmetrisch entschlüsseln, verifizieren und auspacken (UnZIP)*

Die ZIP.SME-Datei wird entschlüsselt, verifiziert und ausgepackt. Beim Auspacken des ZIP-Archivs kann das Zielverzeichnis mit dem optionalen Parameter –TARGET: übergeben werden.

*APMBCaller.EXE* [Dateiname.ZIP.SME] /ZSME {-TARGET:"Pfad"}

**Beispiel: Entschlüsseln, verifizieren und auspacken der Datei Datei.txt.zip.sme** C:\Programme\abylonsoft\BASIC\APMBCaller.exe "C:\temp\Datei1.txt.zip.sme" /ZSME

#### *2.1.2.17 ZSFOR: Komprimieren, signieren und asymmetrisch verschlüsseln (SME für)*

Die angegebenen Dateien werden komprimiert (ZIP), mit den ausgewählten öffentlichen Schlüsseln verschlüsselt und mit Ihrem Zertifikat signiert. Zum Auswählen der öffentlichen Schlüssel wird der **abylon CERTMANAGER** geöffnet. Beim Komprimieren kann der Speicherort und Dateinamen mit dem optionalen Parameter –TARGET: übergeben werden. Die Datei erhält die Dateierweiterung ZIP.SME.

*APMBCaller.EXE* [{Dateiname} {Verzeichnisname} ...] /ZSFOR {-TARGET:"Pfad/Dateinmame"}

**Beispiel: "SME für" bilden der Dateien Datei1.txt und Datei2.bmp** C:\Programme\abylonsoft\BASIC\APMBCaller.exe "C:\temp\Datei1.txt" "C:\temp\Datei2.bmp" /ZSFOR

#### *2.1.2.18 ZSGN: Komprimieren und signieren*

Die angegebenen Dateien werden komprimiert (ZIP) und mit Ihrem Zertifikat signiert. Beim Komprimieren kann der Speicherort und Dateiname mit dem optionalen Parameter –TARGET: übergeben werden. Die Datei erhält die Dateierweiterung ZIP.SGN.

*APMBCaller.EXE* [{Dateiname} {Verzeichnisname} ...] /ZSGN {-TARGET:"Pfad/Dateinmame"}

**Beispiel: Zippen und signieren alle Dateien in Verzeichnis Ordner1 und Ordner2** C:\Programme\abylonsoft\BASIC\APMBCaller.exe "C:\Ordner1" "C:\Ordner2" /ZSGN

#### *2.1.2.19 ZCR2ENC: Komprimieren und symmetrisch verschlüsseln*

Die angegebenen Dateien werden komprimiert (ZIP) mit einem Passwort symmetrisch verschlüsselt. Das Passwort kann mit dem optionalen Parameter –PASS: übergeben werden. Der Dateiname und Speicherort kann mit dem optionalen Parameter –TARGET: übergeben werden. Die Datei erhält die Dateierweiterung ZIP.CR2.

*APMBCaller.EXE* [{Dateiname} {Verzeichnisname} ...] /ZCR2ENC {-PASS:Symm Passwort} {-TARGET:"Pfad/Dateiname"}

**Beispiel: Zippen und symmetrisch verschlüsseln alle Dateien in Verzeichnis Ordner1 mit Übergabe des Passwortes, Zielverzeichnisses und Dateinamen**

C:\Programme\abylonsoft\BASIC\APMBCaller.exe "C:\Ordner1" /ZCR2ENC –PASS:123456

–TARGE:"D:\Ordner2\Datei2.ZIP.CR2"

#### *2.1.2.20 ZCR2DEC: Symmetrisch entschlüsseln und auspacken (UnZIP)*

Die ZIP.CR2-Datei wird entschlüsselt und ausgepackt. Das Passwort kann mit dem optionalen Parameter –PASS: übergeben werden. Beim Auspacken des ZIP-Archivs kann das Zielverzeichnis mit dem optionalen Parameter –TARGET: übergeben werden.

*APMBCaller.EXE* [{Dateiname} {Verzeichnisname} ...] /ZCR2DEC {-PASS:Symm Passwort} {-TARGET:"Pfad"}

**Beispiel: Symmetrisch entschlüsseln und auspacken der Datei Datei1.zip.cr2 mit Übergabe des Passwortes und Zielverzeichnisses Ordner2**

C:\Programme\abylonsoft\ENTERPRISE\APMBCaller.exe "C:\Ordner1\Datei1.zip.cr2" /ZCR2DEC –PASS:123456 –TARGE:"D:\Ordner2"

#### *2.1.2.21 ASSISTENT: CRYPT-ASSISTENT*

Zeigt die angegebenen Dateien im **abylon CRYPT-ASSISTENT** an.

*APMBCaller.EXE* [{Dateiname} {Verzeichnisname} ...] /ASSISTENT

**Beispiel: Öffnet den abylon CRYPT-ASSISTENTEN mit den Dateien Datei1.txt, Datei2.txt und Datei3.bmp** C:\Programme\abylonsoft\BASIC\APMBCaller.exe "C:\Datei1.txt" "D:\Datei2.txt" "D:\Ordner\Datei2.txt" /ASSISTENT

#### *2.1.2.22 HYBRIDASSISTENT: CRYPT-ASSISTENT mit Voreinstellung HYBRID-SYSTEM*

Zeigt die angegebenen Dateien im **abylon CRYPT-ASSISTENT** mit Voreinstellung HYBRID-SYSTEM an.

*APMBCaller.EXE* [{Dateiname} {Verzeichnisname} ...] /HYBRIDASSISTENT

**Beispiel: Öffnet den abylon CRYPT-ASSISTENTEN mit alle Dateien des Verzeichnisses Ordner1 und mit Voreinstellung HYBRID-SYSTEM**

C:\Programme\abylonsoft\BASIC\APMBCaller.exe "C:\temp\Ordner1" /HYBRIDASSISTENT

#### *2.1.2.23 SYMMASSISTENT: CRYPT-ASSISTENT mit Voreinstellung SYMM-SYSTEM*

Zeigt die angegebenen Dateien im **abylon CRYPT-ASSISTENT** mit Voreinstellung SYMM-SYSTEM an.

*APMBCaller.EXE* [{Dateiname} {Verzeichnisname} ...] /SYMMASSISTENT

**Beispiel: Öffnet den abylon CRYPT-ASSISTENTEN mit der Datei Datei1.txt und mit Voreinstellung SYMM-SYSTEM**

C:\Programme\abylonsoft\BASIC\APMBCaller.exe "C:\temp\Datei1.txt" /SYMMASSISTENT

#### *2.1.2.24 ADDROOTCERT: Zertifikat in ROOT-Datenbank eintragen*

Fügt das angegebene Zertifikat (CRT-Datei) unter HKLM in der ROOT-Datenbank hinzu.

*APMBCaller.EXE* [Dateiname.CRT] /ADDROOTCERT

**Beispiel: Fügt unter HKLM in der ROOT-Datenbank das Zertifikat MeinCert.crt hinzu** C:\Programme\abylonsoft\BASIC\APMBCaller.exe "c:\MeinCert.crt" /ADDROOTCERT

#### *2.1.2.25 RMVROOTCERT: Zertifikat aus ROOT-Datenbank entfernen*

Entfernt das angegebene Zertifikat in der ROOT-Datenbank unter HKLM. Zur Festlegung des Zertifikats wird der Zertifikatsinhaber angegeben!

*APMBCaller.EXE* [Zertifikatsinhaber] /RMVROOTCERT

**Beispiel: Entfernt das Zertifikat 'Test, test@abylon.de' aus der ROOT-Datenbank unter HKLM** C:\Programme\abylonsoft\BASIC\APMBCaller.exe "Test, test@abylon.de" /RMVROOTCERT

#### *2.1.2.26 LOOKSYSTEM: Computer sperren*

Sperrt den Computer. Zum Entsperren muss der Anwender sein Windows-Anmeldedaten eingeben.

*APMBCaller.EXE* /LOOKSYSTEM

**Beispiel: Sperrt den Computer**

C:\Programme\abylonsoft\BASIC\APMBCaller.exe /LOOKSYSTEM

#### *2.1.2.27 FINDFILE: Dateien suchen*

Öffnet den Suchdialog von **abylonsoft** mit dem angegebenen ROOT-Verzeichnis.

*APMBCaller.EXE* [Verzeichnis] /FINDFILE

**Beispiel: Sucht Dateien im Verzeichnis Ordner1** C:\Programme\abylonsoft\ BASIC\APMBCaller.exe "C:\temp\Ordner1" /PASTE

## **2.2 abylon ENTERPRISE**

Komplettpaket für den professionellen Einsatz

Folgende Dateien der Software **abylon ENTERPRISE** bieten einen Kommandozeilenaufruf an:

- Setup-Datei (APMPSetup.EXE)
- Caller-Datei (APMPCaller.EXE)
- Email-Datei (APMPEmail.EXE)

Ē.

• Shredder-Datei (APMPWipe.EXE)

### 2.2.1 Setup-Datei (APMPSetup.EXE)

Die Setup-Datei unterstützt Kommandozeilenaufrufe für spezielle Setup- und Dialogaufrufe. Teilweise kann die Interaktion mit dem Anwender durch den optionalen Parameter /SILENT ausgeschaltet werden.

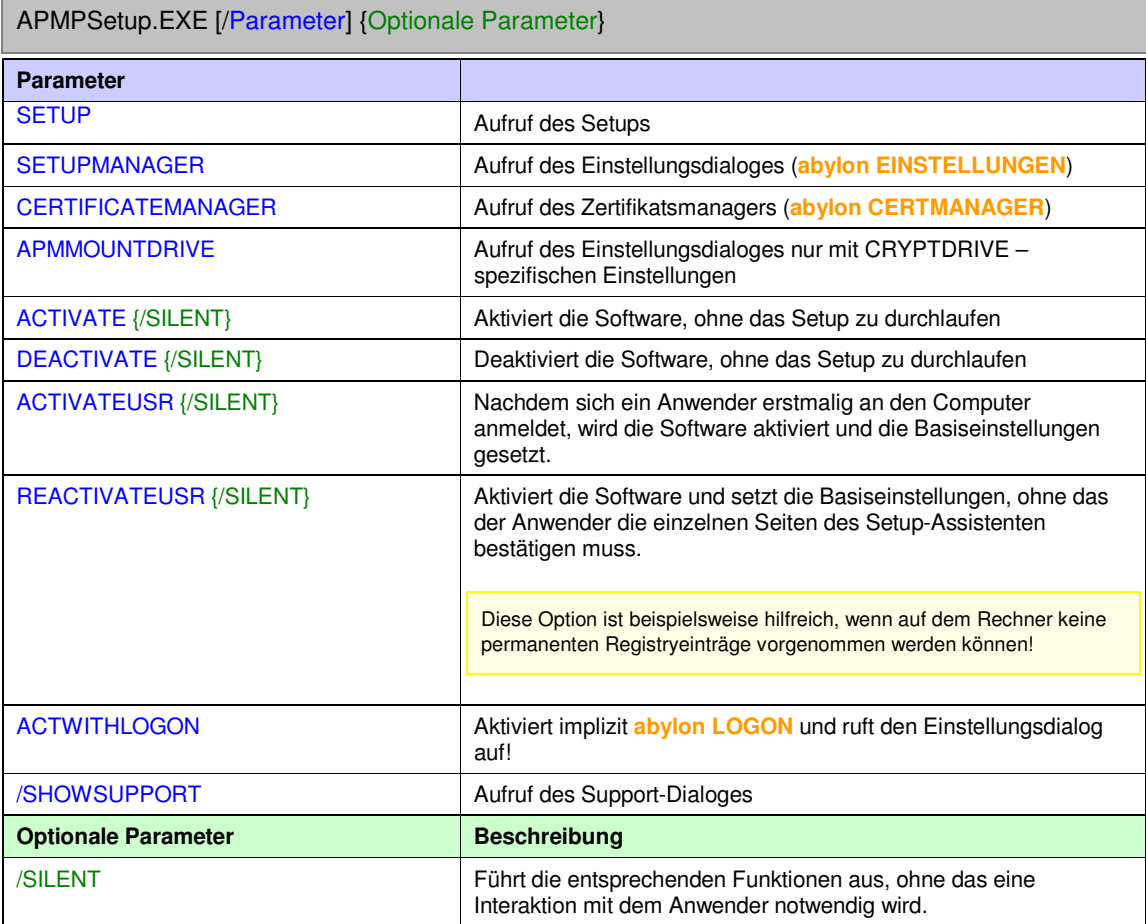

**Beispiel zum Öffnen des abylon CERTMANAGER**: C:\Programme\abylonsoft\ENTERPRISE\APMPSetup.exe /CERTIFICATEMANAGER

### 2.2.2 Caller-Datei: *APMPCaller.EXE*

Die Caller-Datei unterstützt Kommandozeilenaufrufe für spezielle Dateioperation (z. B. Verschlüsseln, Signieren etc.) und weitere Funktionen. Folgende Kommandos werden unterstützt.

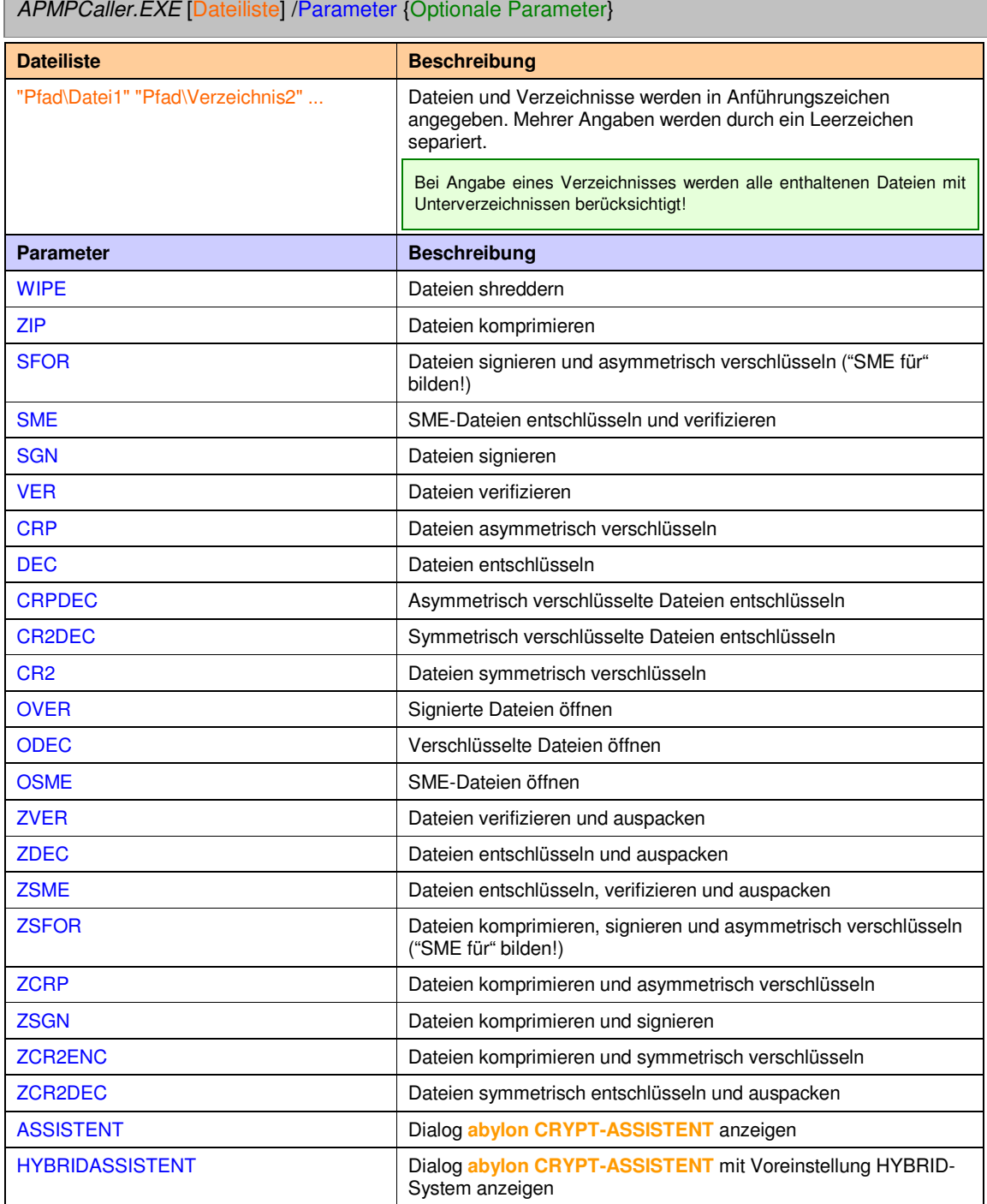

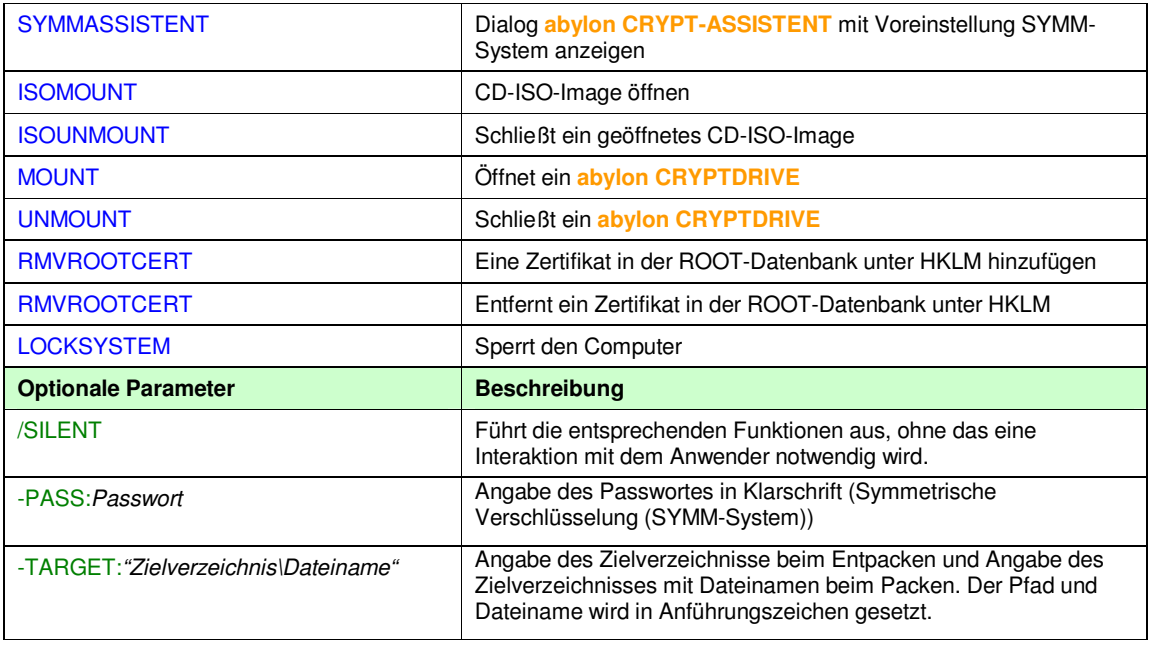

#### *2.2.2.1 WIPE: Shreddern von Dateien*

Die angegebenen Dateien werden mit dem in der Registry eingestellten Shredderlevel geschreddert. Bei Angabe des optionalen Parameters SILENT ist keine zusätzliche Aktion des Anwenders notwendig.

*APMPCaller.EXE* [{Dateiname} {Verzeichnisname} ...] /WIPE {/SILENT}

#### **Beispiel: Shreddern der Datei Datei1.txt ohne Anwenderinteraktion**

C:\Programme\abylonsoft\ENTERPRISE\APMPCaller.exe "C:\Temp\Datei1.txt" /WIPE /SILENT

#### *2.2.2.2 ZIP: Komprimieren von Dateien*

Die angegebenen Dateien werden im ZIP-Format komprimiert. Während des Komprimierungsvorgangs kann das Zielverzeichnis mit dem optionalen Parameter –TARGET: übergeben werden. Das Archiv erhält die Dateierweiterung ZIP.

*APMPCaller.EXE* [{Dateiname} {Verzeichnisname} ...] /ZIP {-TARGET:"Pfad/Dateiname"}

**Beispiel: Komprimieren der Datei Datei1.txt und aller Dateien des Verzeichnis Ordner2** C:\Programme\abylonsoft\ENTERPRISE\APMPCaller.exe "C:\Temp\Datei1.txt" "C:\Temp\Ordner2" /ZIP

#### *2.2.2.3 SFOR: "SME für" bilden*

Die angegebenen Dateien werden mit den ausgewählten öffentlichen Schlüsseln verschlüsselt und mit Ihrem Zertifikat signiert ("SME für" bilden). Zum Auswählen der öffentlichen Schlüssel wird der **abylon CERTMANAGER** geöffnet. Die Dateien erhalten die zusätzliche Dateierweiterung SME.

*APMPCaller.EXE* [{Dateiname} {Verzeichnisname} ...] /SFOR

#### **Beispiel: "SME für" bilden der Datei1.txt**

C:\Programme\abylonsoft\ENTERPRISE\APMPCaller.exe "C:\Temp\Datei1.txt" /SFOR

#### *2.2.2.4 SME: SME auspacken*

Die angegebenen SME-Dateien werden mit Ihrem privaten Schlüsseln entschlüsselt und zusätzlich verifiziert (SME auspacken). Wird ein Verzeichnis angegeben, so werden alle enthaltenen SME-Dateien berücksichtig. Während des Vorgangs müssen Sie Ihr Zertifikatspasswort eingeben. Zusätzlich wird die Signaturinformation angezeigt.

*APMPCaller.EXE* [{Dateiname.SME} {Verzeichnisname} ...] /SME

**Beispiel: Auspacken aller SME-Dateien im Verzeichnis Ordner1** C:\Programme\abylonsoft\ENTERPRISE\APMPCaller.exe "C:\Ordner1" /SME

#### *2.2.2.5 SGN: Signieren*

Die angegebenen Dateien werden mit Ihrem privaten Schlüsseln signiert. Während des Vorgangs müssen Sie Ihr Zertifikatspasswort eingeben. Die Dateien erhalten die zusätzliche Dateierweiterung SGN.

*APMPCaller.EXE* [{Dateiname} {Verzeichnisname} ...] /SGN

**Beispiel: Signieren der Datei Datei1.txt und aller Dateien im Verzeichnis Ordner2** C:\Programme\abylonsoft\ENTERPRISE\APMPCaller.exe "C:\Temp\Datei1.txt" "C:\Ordner2" /SGN

#### *2.2.2.6 VER: Verifizieren*

Die angegebenen signierten Dateien werden verifiziert. Wird ein Verzeichnis angegeben, so werden alle enthaltenen signierten Dateien berücksichtig. Unterstützt werden alle Dateien nach PKCS#7 mit der Dateierweiterung von z. B. SGN, TBS, P7S. Während der Verifikation wird der Signaturinformationsdialog angezeigt.

*APMPCaller.EXE* [{Dateiname.SGN} {Verzeichnisname} ...] /VER

**Beispiel: Verifizieren der Dateien Datei1.txt.sgn und Datei2.bmp.sgn** C:\Programme\abylonsoft\ENTERPRISE\APMPCaller.exe "C:\Temp\Datei1.txt.sgn" "C:\Datei2.bmp.sgn" /VER

#### *2.2.2.7 CRP: Asymmetrisch verschlüsseln*

Die angegebenen Dateien werden mit Ihrem Zertifikat asymmetrisch verschlüsselt. Die Dateien erhalten die zusätzliche Dateierweiterung CRP.

*APMPCaller.EXE* [{Dateiname} {Verzeichnisname} ...] /CRP

**Beispiel: Asymmetrisch Verschlüsselung der Dateien Datei1.txt und Datei2.pdf** C:\Programme\abylonsoft\ENTERPRISE\APMPCaller.exe "C:\Temp\Datei1.txt" "C:\Temp\Datei2.pdf" /CRP

#### *2.2.2.8 DEC: Entschlüsseln*

Die angegebenen Dateien werden entschlüsselt, wobei es sich um asymmetrisch verschlüsselte CRP-Dateien und um symmetrisch verschlüsselte CR2-Dateien handeln kann. Während der Entschlüsselung muss das Passwort eingegeben werden. Nur bei symmetrisch verschlüsselten Dateien kann das Passwort mit dem optionalen Parameter –PASS: übergeben werden.

*APMPCaller.EXE* [{Dateiname.CRP} {Verzeichnisname} ...] /DEC *APMPCaller.EXE* [{Dateiname.CR2} {Verzeichnisname} ...] /DEC {–PASS:Symm Passwort}

#### **Beispiel 1: Asymmetrische Entschlüsselung der Datei Datei1.txt.crp**

C:\Programme\abylonsoft\ENTERPRISE\APMPCaller.exe "C:\Temp\Datei1.txt.crp" /DEC

**Beispiel 2: Symmetrische Entschlüsselung der Datei Datei2.bmp.cr2 mit Passwortübergabe '123456'**

C:\Programme\abylonsoft\ENTERPRISE\APMPCaller.exe "C:\Temp\Datei2.bmp.cr2" /DEC –PASS:123456

#### *2.2.2.9 CRPDEC: Asymmetrisch entschlüsseln*

Die angegebenen CRP-Dateien werden asymmetrisch entschlüsselt. Wird ein Verzeichnis angegeben, so werden alle enthaltenen verschlüsselten Dateien berücksichtig.

*APMPCaller.EXE* [{Dateiname.CRP} {Verzeichnisname} ...] /CRPDEC

**Beispiel: Asymmetrische Entschlüsselung alle asymmetrisch verschlüsselten Dateien in Verzeichnis Ordner2**

C:\Programme\abylonsoft\ENTERPRISE\APMPCaller.exe "C:\Temp\Ordner2" /CRPDEC

#### *2.2.2.10 CR2DEC: Symmetrisch entschlüsseln*

Die angegebenen CR2-Dateien werden symmetrisch entschlüsselt. Während der Entschlüsselung muss das Passwort eingegeben werden. Das Passwort kann mit dem optionalen Parameter –PASS: übergeben werden.

*APMPCaller.EXE* [{Dateiname.CR2} {Verzeichnisname} ...] /CR2DEC {–PASS:Symm Passwort}

**Beispiel: Symmetrische Entschlüsselung der Datei Datei1.txt.cr2 mit Passwortübergabe '123456'** C:\Programme\abylonsoft\ENTERPRISE\APMPCaller.exe "C:\Temp\Datei1.txt.cr2" /CR2DEC –PASS:123456

#### *2.2.2.11 CR2: Symmetrisch verschlüsseln*

Die angegebenen Dateien werden mit einem Passwort symmetrisch verschlüsselt. Das Passwort kann mit dem optionalen Parameter –PASS: übergeben werden. Die Dateien erhalten die zusätzliche Dateierweiterung CR2.

*APMPCaller.EXE* [{Dateiname} {Verzeichnisname} ...] /CR2 {–PASS:Symm Passwort}

**Beispiel: Symmetrische Verschlüsselung aller Dateien in Verzeichnis Ordner1 mit Passwortübergabe '123456'**

C:\Programme\abylonsoft\ENTERPRISE\APMPCaller.exe "C:\Ordner1" /CR2 –PASS:123456

#### *2.2.2.12 OVER: Signierte Datei öffnen*

Die angegebene SNG-Datei wird geöffnet, ohne diese permanent zu verifizieren.

*APMPCaller.EXE* [Dateiname.SGN] /OVER

#### **Beispiel: Öffnet die signierte Datei Datei1.txt.sgn**

C:\Programme\abylonsoft\ENTERPRISE\APMPCaller.exe "C:\Datei1.txt.sgn" /OVER

#### *2.2.2.13 ODEC: Verschlüsselte Datei öffnen*

Die angegebene verschlüsselte Datei wird geöffnet, ohne diese permanent zu entschlüsseln. Bei der Datei kann es sich um eine asymmetrisch verschlüsselte CRP-Datei oder um eine symmetrisch verschlüsselte CR2-Datei handeln. Während der Entschlüsselung muss das Passwort eingegeben werden. Nur bei einer symmetrisch verschlüsselten Datei kann das Passwort mit dem optionalen Parameter –PASS: übergeben werden. Nach dem Schließen der Datei werden die Änderungen in der verschlüsselten Datei übernommen.

*APMPCaller.EXE* [Dateiname.CRP] /ODEC *APMPCaller.EXE* [Dateiname.CR2] /ODEC {-PASS:Symm Passwort}

**Beispiel 1: Öffnen der asymmetrisch verschlüsselten Datei Datei1.txt.crp**

C:\Programme\abylonsoft\ENTERPRISE\APMPCaller.exe "C:\Temp\Datei1.txt.crp" /ODEC

**Beispiel 2: Öffnen der symmetrisch verschlüsselten Datei Datei2.bmp.cr2 mit Passwortübergabe '123456'**

C:\Programme\abylonsoft\ENTERPRISE\APMPCaller.exe "C:\Temp\Datei2.bmp.cr2" /ODEC –PASS:123456

#### *2.2.2.14 OSME: SME-Datei öffnen*

Die angegebene SME-Datei wird geöffnet, ohne diese permanent zu entschlüsseln und zu verifizieren. Für die Entschlüsselung muss gegebenenfalls ein Passwort eingegeben werden.

*APMPCaller.EXE* [Dateiname.SME] /OSME

**Beispiel: Öffnet die signierte und verschlüsselte Datei Datei1.txt.sme** C:\Programme\abylonsoft\ENTERPRISE\APMPCaller.exe "C:\Datei1.txt.sme" /OSME

#### *2.2.2.15 ZVER: Verifizieren und auspacken (UnZIP)*

Die ZIP.SGN-Datei wird verifiziert und ausgepackt. Während der Verifikation wird der Signaturinformationsdialog angezeigt. Das Zielverzeichnis kann mit dem optionalen Parameter – TARGET: übergeben werden.

*APMPCaller.EXE* [Dateiname.ZIP.SGN] /ZVER {-TARGET:"Pfad"}

**Beispiel: Verifizieren und auspacken der Datei Datei.txt.zip.sgn**

C:\Programme\abylonsoft\ENTERPRISE\APMPCaller.exe "C:\temp\Datei1.txt.zip.sgn" /ZVER

#### *2.2.2.16 ZDEC: Asymmetrisch entschlüsseln und auspacken (UnZIP)*

Die ZIP.CRP-Datei wird entschlüsselt und ausgepackt. Beim Auspacken des ZIP-Archivs kann das Zielverzeichnis mit dem optionalen Parameter –TARGET: übergeben werden.

*APMPCaller.EXE* [Dateiname.ZIP.CRP] /ZDEC {-TARGET:Symm Passwort} {-TARGET:"Pfad"}

**Beispiel: Entschlüsseln und auspacken der Datei Datei.txt.zip.crp**

C:\Programme\abylonsoft\ENTERPRISE\APMPCaller.exe "C:\temp\Datei1.txt.zip.crp" /ZDEC

#### *2.2.2.17 ZSME: Asymmetrisch entschlüsseln, verifizieren und auspacken (UnZIP)*

Die ZIP.SME-Datei wird entschlüsselt, verifiziert und ausgepackt. Beim Auspacken des ZIP-Archivs kann das Zielverzeichnis mit dem optionalen Parameter –TARGET: übergeben werden.

*APMPCaller.EXE* [Dateiname.ZIP.SME] /ZSME {-TARGET:"Pfad"}

**Beispiel: Entschlüsseln, verifizieren und auspacken der Datei Datei.txt.zip.sme** C:\Programme\abylonsoft\ENTERPRISE\APMPCaller.exe "C:\temp\Datei1.txt.zip.sme" /ZSME

#### *2.2.2.18 ZSFOR: Komprimieren, signieren und asymmetrisch verschlüsseln (SME für)*

Die angegebenen Dateien werden komprimiert (ZIP), mit den ausgewählten öffentlichen Schlüsseln verschlüsselt und mit Ihrem Zertifikat signiert. Zum Auswählen der öffentlichen Schlüssel wird der **abylon CERTMANAGER** geöffnet. Beim Komprimieren kann der Speicherort und Dateinamen mit dem optionalen Parameter –TARGET: übergeben werden. Die Datei erhält die Dateierweiterung ZIP.SME.

*APMPCaller.EXE* [{Dateiname} {Verzeichnisname} ...] /ZSFOR {-TARGET:"Pfad/Dateinmame"}

**Beispiel: "SME für" bilden der Dateien Datei1.txt und Datei2.bmp**

C:\Programme\abylonsoft\ENTERPRISE\APMPCaller.exe "C:\temp\Datei1.txt" "C:\temp\Datei2.bmp" /ZSFOR

#### *2.2.2.19 ZSGN: Komprimieren und signieren*

Die angegebenen Dateien werden komprimiert (ZIP) und mit Ihrem Zertifikat signiert. Beim Komprimieren kann der Speicherort und Dateiname mit dem optionalen Parameter –TARGET: übergeben werden. Die Datei erhält die Dateierweiterung ZIP.SGN.

*APMPCaller.EXE* [{Dateiname} {Verzeichnisname} ...] /ZSGN {-TARGET:"Pfad/Dateinmame"}

**Beispiel: Zippen und signieren alle Dateien in Verzeichnis Ordner1 und Ordner2** C:\Programme\abylonsoft\ENTERPRISE\APMPCaller.exe "C:\Ordner1" "C:\Ordner2" /ZSGN

#### *2.2.2.20 ZCR2ENC: Komprimieren und symmetrisch verschlüsseln*

Die angegebenen Dateien werden komprimiert (ZIP) mit einem Passwort symmetrisch verschlüsselt. Das Passwort kann mit dem optionalen Parameter –PASS: übergeben werden. Der Dateiname und Speicherort kann mit dem optionalen Parameter –TARGET: übergeben werden. Die Datei erhält die Dateierweiterung ZIP.CR2.

*APMPCaller.EXE* [{Dateiname} {Verzeichnisname} ...] /ZCR2ENC {-PASS:Symm Passwort} {-TARGET:"Pfad/Dateiname"}

**Beispiel: Zippen und symmetrisch verschlüsseln alle Dateien in Verzeichnis Ordner1 mit Übergabe des Passwortes, Zielverzeichnisses und Dateinamen**

C:\Programme\abylonsoft\ENTERPRISE\APMPCaller.exe "C:\Ordner1" /ZCR2ENC –PASS:123456

–TARGE:"D:\Ordner2\Datei2.ZIP.CR2"

#### *2.2.2.21 ZCR2DEC: Symmetrisch entschlüsseln und auspacken (UnZIP)*

Die ZIP.CR2-Datei wird entschlüsselt und ausgepackt. Das Passwort kann mit dem optionalen Parameter –PASS: übergeben werden. Beim Auspacken des ZIP-Archivs kann das Zielverzeichnis mit dem optionalen Parameter –TARGET: übergeben werden.

*APMPCaller.EXE* [{Dateiname} {Verzeichnisname} ...] /ZCR2DEC {-PASS:Symm Passwort} {-TARGET:"Pfad"}

**Beispiel: Symmetrisch entschlüsseln und auspacken der Datei Datei1.zip.cr2 mit Übergabe des Passwortes und Zielverzeichnisses Ordner2**

C:\Programme\abylonsoft\ENTERPRISE\APMPCaller.exe "C:\Ordner1\Datei1.zip.cr2" /ZCR2DEC

–PASS:123456 –TARGE:"D:\Ordner2"

#### *2.2.2.22 ASSISTENT: CRYPT-ASSISTENT*

Zeigt die angegebenen Dateien im **abylon CRYPT-ASSISTENT** an.

*APMPCaller.EXE* [{Dateiname} {Verzeichnisname} ...] /ASSISTENT

**Beispiel: Öffnet den abylon CRYPT-ASSISTENTEN mit den Dateien Datei1.txt, Datei2.txt und Datei3.bmp** C:\Programme\abylonsoft\ENTERPRISE\APMPCaller.exe "C:\Datei1.txt" "D:\Datei2.txt" "D:\Ordner\Datei2.txt" /ASSISTENT

#### *2.2.2.23 HYBRIDASSISTENT: CRYPT-ASSISTENT mit Voreinstellung HYBRID-SYSTEM*

Zeigt die angegebenen Dateien im **abylon CRYPT-ASSISTENT** mit Voreinstellung HYBRID-SYSTEM an.

*APMPCaller.EXE* [{Dateiname} {Verzeichnisname} ...] /HYBRIDASSISTENT

**Beispiel: Öffnet den abylon CRYPT-ASSISTENTEN mit alle Dateien des Verzeichnisses Ordner1 und mit Voreinstellung HYBRID-SYSTEM**

C:\Programme\abylonsoft\ENTERPRISE\APMPCaller.exe "C:\temp\Ordner1" /HYBRIDASSISTENT

#### *2.2.2.24 SYMMASSISTENT: CRYPT-ASSISTENT mit Voreinstellung SYMM-SYSTEM*

Zeigt die angegebenen Dateien im **abylon CRYPT-ASSISTENT** mit Voreinstellung SYMM-SYSTEM an.

*APMPCaller.EXE* [{Dateiname} {Verzeichnisname} ...] /SYMMASSISTENT

#### **Beispiel: Öffnet den abylon CRYPT-ASSISTENTEN mit der Datei Datei1.txt und mit Voreinstellung SYMM-SYSTEM**

C:\Programme\abylonsoft\ENTERPRISE\APMPCaller.exe "C:\temp\Datei1.txt" /SYMMASSISTENT

#### *2.2.2.25 ISOMOUNT: ISO-Image öffnen*

Öffnet das angegebene ISO-Image als Laufwerk.

*APMPCaller.EXE* [ISO-Image.ISO] /ISOMOUNT

**Beispiel: Öffnet das ISO-Image Isoimage.iso als Laufwerk** C:\Programme\abylonsoft\ENTERPRISE\APMPCaller.exe "C:\temp\isoimage.iso" /ISOMOUNT

#### *2.2.2.26 ISOUNMOUNT: ISO-Image-Laufwerk schließen*

Schließt das als Laufwerk geöffnete ISO-Image.

*APMPCaller.EXE* [Laufwerk] /ISOUNMOUNT

**Beispiel: Schließt das Laufwerk F:**

C:\Programme\abylonsoft\ENTERPRISE\APMPCaller.exe "F:" /ISOUNMOUNT

#### *2.2.2.27 MOUNT: CRYPTDRIVE öffnen*

Öffnet das angegebene CRYPTDRIVE als Laufwerk. Nur bei SYMM-System CRYPTDRIVEs mit Passworteingabe kann das Passwort übergeben werden.

*APMPCaller.EXE* [CRYPTDRIVE-Anzeigename] /MOUNT {-PASS:*Symm Passwort*}

**Beispiel: Öffnet das CRYPTDRIVE mit dem Anzeigename APMDrv00** C:\Programme\abylonsoft\ENTERPRISE\APMPCaller.exe "APMDrv00" /MOUNT

#### *2.2.2.28 UNMOUNT: CRYPTDRIVE schließen*

Schließt das angegebene CRYPTDRIVE.

*APMPCaller.EXE* [CRYPTDRIVE-Anzeigename] /UNMOUNT

**Beispiel: Schließt das CRYPTDRIVE mit dem Anzeigename APMDrv00** C:\Programme\abylonsoft\ENTERPRISE\APMPCaller.exe "APMDrv00" /UNMOUNT

#### *2.2.2.29 ADDROOTCERT: Zertifikat in ROOT-Datenbank eintragen*

Fügt das angegebene Zertifikat (CRT-Datei) unter HKLM in der ROOT-Datenbank hinzu.

*APMPCaller.EXE* [Dateiname.CRT] /ADDROOTCERT

**Beispiel: Fügt unter HKLM in der ROOT-Datenbank das Zertifikat MeinCert.crt hinzu** C:\Programme\abylonsoft\ENTERPRISE\APMPCaller.exe "c:\MeinCert.crt" /ADDROOTCERT

#### *2.2.2.30 RMVROOTCERT: Zertifikat aus ROOT-Datenbank entfernen*

Entfernt das angegebene Zertifikat in der ROOT-Datenbank unter HKLM. Zur Festlegung des Zertifikats wird der Zertifikatsinhaber angegeben!

*APMPCaller.EXE* [Zertifikatsinhaber] /RMVROOTCERT

**Beispiel: Entfernt das Zertifikat 'Test, test@abylon.de' aus der ROOT-Datenbank unter HKLM** C:\Programme\abylonsoft\ENTERPRISE\APMPCaller.exe "Test, test@abylon.de" /RMVROOTCERT

#### *2.2.2.31 LOOKSYSTEM: Computer sperren*

Sperrt den Computer. Zum Entsperren muss der Anwender sein Windows-Anmeldedaten eingeben.

*APMPCaller.EXE* /LOOKSYSTEM

**Beispiel: Sperrt den Computer**

C:\Programme\abylonsoft\ENTERPRISE\APMPCaller.exe /LOOKSYSTEM

#### *2.2.2.32 FINDFILE: Dateien suchen*

Öffnet den Suchdialog von **abylonsoft** mit dem angegebenen ROOT-Verzeichnis.

*APMPCaller.EXE* [Verzeichnis] /FINDFILE

**Beispiel: Sucht Dateien im Verzeichnis Ordner1**

C:\Programme\abylonsoft\ENTERPRISE\APMPCaller.exe "C:\temp\Ordner1" /PASTE

### 2.2.3 Email-Datei: *APMPEmail.EXE*

Die Email-Datei bietet Kommandozeilenaufrufe zum Aufruf von spezielle Dialogen.

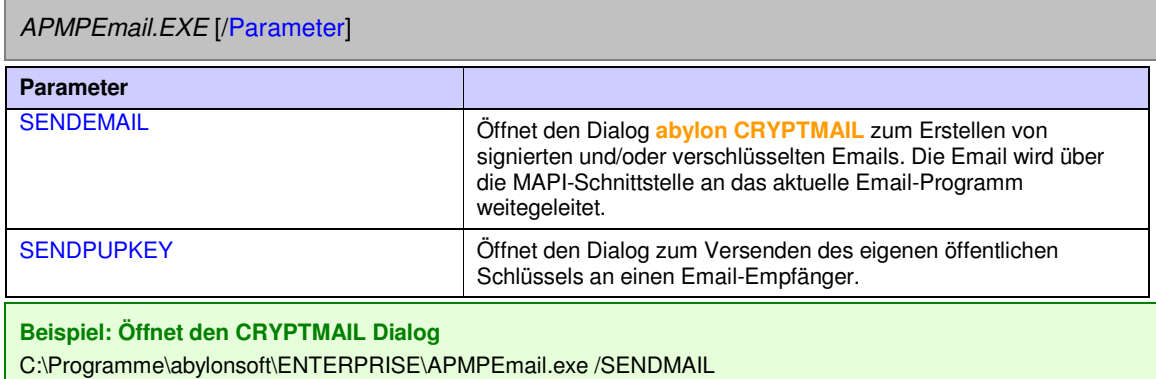

## 2.2.4 Shredder-Datei: *APMPWipe.EXE*

Ē

Der Parameteraufruf der Datei *APMPWipe.EXE* unterstützt folgende Funktionen.

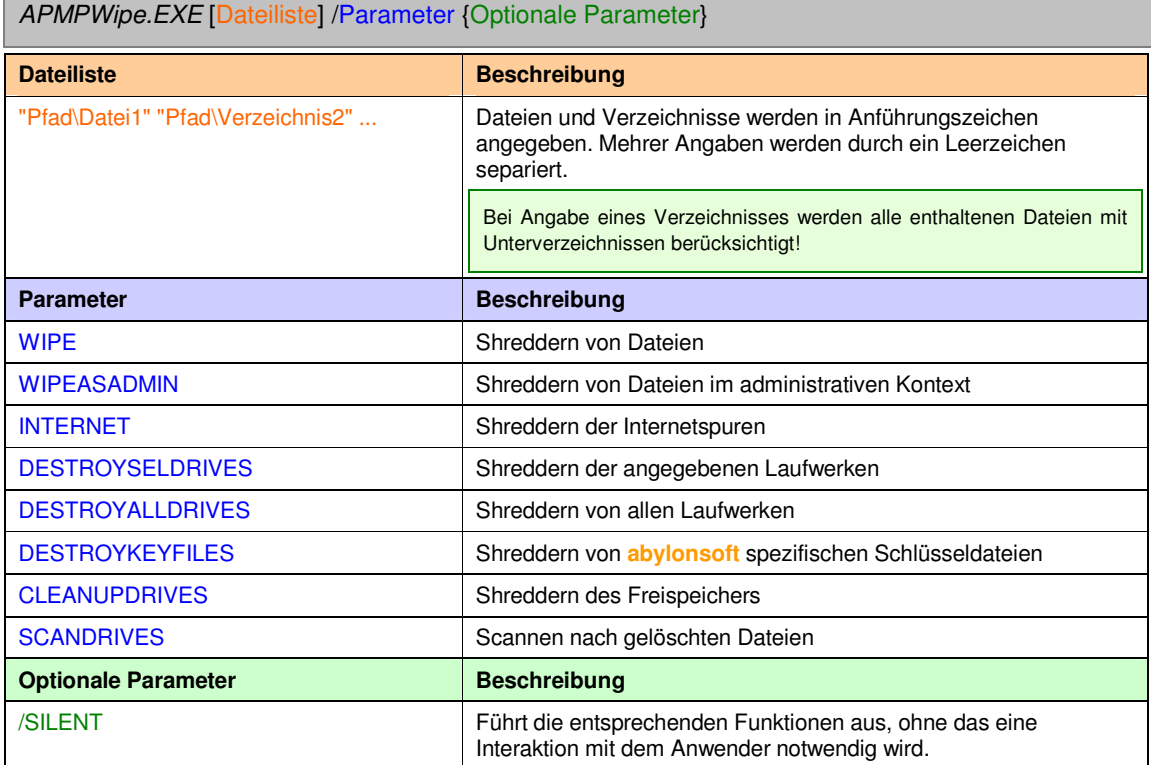

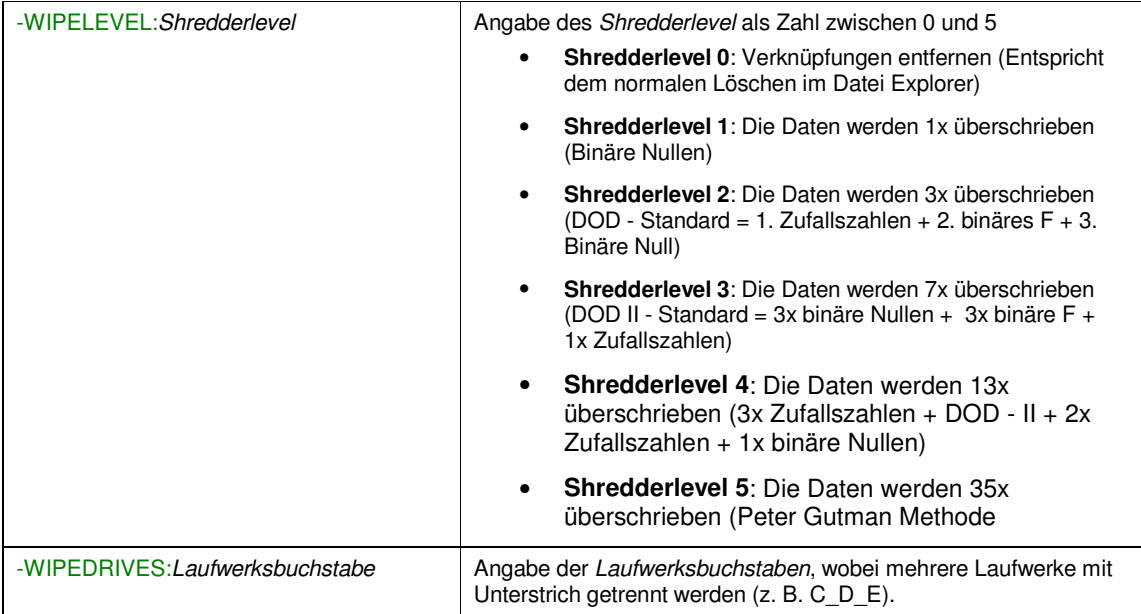

#### *2.2.4.1 WIPE: Shreddern von Dateien*

Die angegeben Dateien werden mit dem in der Registry angegebenen Shredderlevel geshreddert. Optional kann der Shredderlevel mit dem Parameter –WIPELEVEL: angegeben werden. Bei Angabe des optionalen Parameters SILENT ist keine Bestätigung durch den Anwenders notwendig.

*APMPCaller.EXE* [{Dateiname} {Verzeichnisname} ...] /WIPE {–WIPELEVEL:*Shredderlevel*} {/SILENT}

**Beispiel 1: Shreddern der Dateien Datei1.txt und Datei2.bmp mit einem Shredderlevel von 4** C:\Programme\abylonsoft\ENTERPRISE\APMPWipe.exe "C:\Temp\Datei1.txt" "C:\Temp\Datei2.bmp" /WIPE – WIPELEVEL:4

#### *2.2.4.2 WIPEASADMIN: Shreddern von Dateien im administrativen Kontext*

Die angegeben Dateien werden im administrativen Kontext mit dem in der Registry angegebenen Shredderlevel geshreddert. Optional kann der Shredderlevel mit dem Parameter –WIPELEVEL: angegeben werden. Bei Angabe des optionalen Parameters SILENT ist keine Bestätigung durch den Anwenders notwendig.

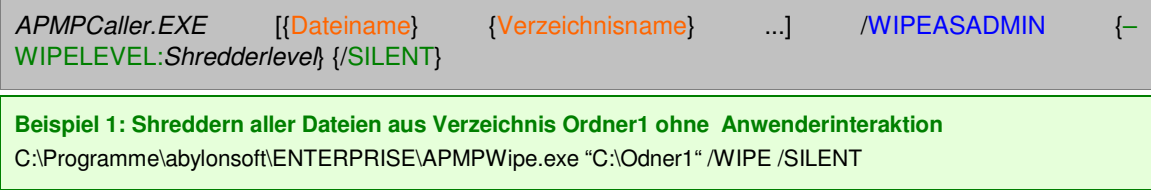

#### *2.2.4.3 INTERNET: Shreddern von Internetspuren*

Shreddern der Internetspuren der Browser Internet Explorer, Firefox und Opera. Beim Shreddervorgang werden die in der Regisrty gespeicherten Einstellungen berücksichtigt. Optional kann der Shredderlevel mit dem Parameter –WIPELEVEL: angegeben werden. Bei Angabe des optionalen Parameters SILENT ist keine Bestätigung durch den Anwenders notwendig.

*APMPCaller.EXE* /INTERNET {–WIPELEVEL:*Shredderlevel*} {/SILENT}

**Beispiel 1: Shreddern der Internetspuren**

C:\Programme\abylonsoft\ENTERPRISE\APMPWipe.exe /INTERNET /SILENT

#### *2.2.4.4 DESTROYSELDRIVES: Shreddern von ausgewählten Laufwerken*

Shreddern der unter dem Parameter –WIPEDRIVES: angegebenen Laufwerke. Mehrere Laufwerke werden durch einen Unterstrich getrennt angegeben. Optional kann der Shredderlevel mit dem Parameter –WIPELEVEL: angegeben werden. Bei Angabe des optionalen Parameters SILENT ist keine Bestätigung durch den Anwenders notwendig.

*APMPCaller.EXE* /DESTROYSELDRIVES [–WIPEDRIVES:*Laufwerksbuchstabe*] {– WIPELEVEL:*Shredderlevel*} {/SILENT}

**Beispiel 1: Shreddern der Laufwerke D: und F: mit dem Shredderlevel 2 ohne Anwenderinteraktion:** C:\Programme\abylonsoft\ENTERPRISE\APMPWipe.exe /DESTROYSELDRIVES -WIPEDRIVES:D\_F WIPELEVEL:4 /SILENT

#### *2.2.4.5 DESTROYALLDRIVES: Shreddern aller Laufwerken*

Shreddern aller Laufwerkes des Computers. Optional kann der Shredderlevel mit dem Parameter – WIPELEVEL: angegeben werden. Bei Angabe des optionalen Parameters SILENT ist keine Bestätigung durch den Anwenders notwendig.

*APMPCaller.EXE* /DESTROYALLDRIVES {–WIPELEVEL:*Shredderlevel*} {/SILENT}

**Beispiel 1: Shreddern aller Laufwerke auf dem Rechner:**

C:\Programme\abylonsoft\ENTERPRISE\APMPWipe.exe /DESTROYALLDRIVES

#### *2.2.4.6 DESTROYKEYFILES: Shreddern von Schlüsseldateien*

Shreddern aller **abylonsoft** spezifischen Schlüsseldateien auf dem Computers, wie z. B. IMK-Dateien. Optional kann der Shredderlevel mit dem Parameter –WIPELEVEL: angegeben werden.

*APMPCaller.EXE* /DESTROYKEYFILES {–WIPELEVEL:*Shredderlevel*}

**Beispiel 1: Shreddern der Schlüsseldateien mit Shredderlevel 5:**

C:\Programme\abylonsoft\ENTERPRISE\APMPWipe.exe /DESTROYKEYFILES –WIPELEVEL:5

#### *2.2.4.7 CLEANUPDRIVES: Freispeicher bereinigen*

Shreddern des Freispeichers aller angegeben Laufwerke. Mehrere Laufwerke werden durch einen Unterstrich getrennt angegeben. Optional kann der Shredderlevel mit dem Parameter –WIPELEVEL: angegeben werden. Bei Angabe des optionalen Parameters SILENT ist keine Bestätigung durch den Anwenders notwendig.

*APMPCaller.EXE* /CLEANUPDRIVES [–WIPEDRIVES:*Laufwerksbuchstabe*] {– WIPELEVEL:*Shredderlevel*} {/SILENT}

**Beispiel 1: Shreddern des Freispeichers von Laufwerke D mit Shredderlevel 1:** C:\Programme\abylonsoft\ENTERPRISE\APMPWipe.exe /CLEANUPDRIVES -WIPEDRIVES:D –WIPELEVEL:1

#### *2.2.4.8 SCANDRIVES: Gelöschte Dateien suchen*

Scannen nach gelöschten Dateien aller unter dem Parameter –WIPEDRIVES: angegebenen Laufwerke. Mehrere Laufwerke werden durch einen Unterstrich getrennt angegeben. Bei Angabe des optionalen Parameters SILENT ist keine Bestätigung durch den Anwenders notwendig.

*APMPCaller.EXE* /SCANDRIVES [–WIPEDRIVES:*Laufwerksbuchstabe*] {/SILENT}

**Beispiel 1: Auf Laufwerke D: und G: nach gelöschten Dateien scannen:** C:\Programme\abylonsoft\ENTERPRISE\APMPWipe.exe /SCANDRIVES -WIPEDRIVES:D\_G

## **2.3 abylon CRYPTMAIL**

Verschlüsselung und Signatur von Emails; inkl. Outlook AddIn

Folgende Dateien der Software **abylon CRYPTMAIL** bieten einen Kommandozeilenaufruf an:

- Setup-Datei (SAOAISetup.EXE)
- Email-Datei (SAOAIEMail.EXE)

### 2.3.1 Setup-Datei (SAOAISetup.EXE)

Die Setup-Datei unterstützt Kommandozeilenaufrufe für spezielle Setup- und Dialogaufrufe. Teilweise kann die Interaktion mit dem Anwender durch den optionalen Parameter /SILENT ausgeschaltet werden.

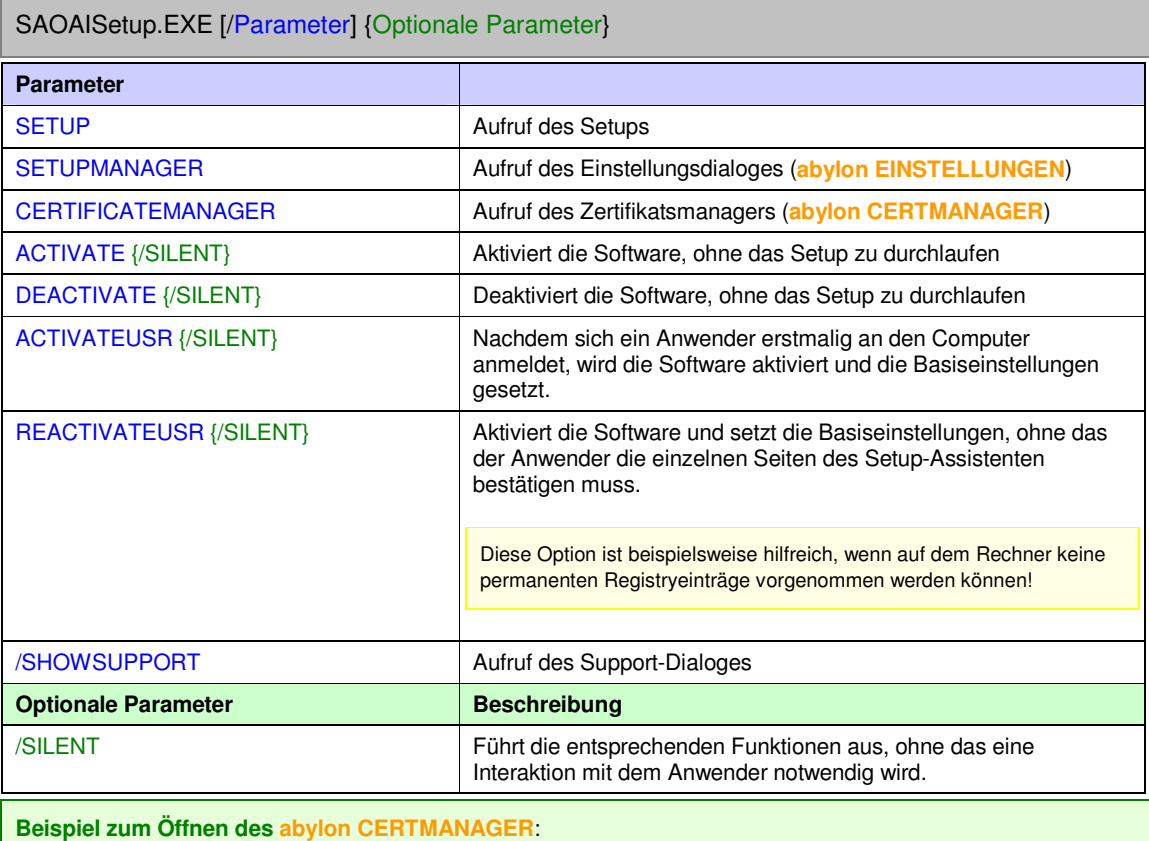

C:\Programme\abylonsoft\CRYPTMAIL\SAOAISetup.exe /CERTIFICATEMANAGER

### 2.3.2 Email-Datei: *SAOAIEMail.EXE*

Die Email-Datei bietet Kommandozeilenaufrufe zum Aufruf von spezielle Dialogen.

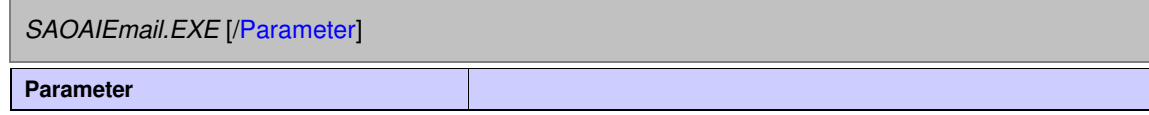

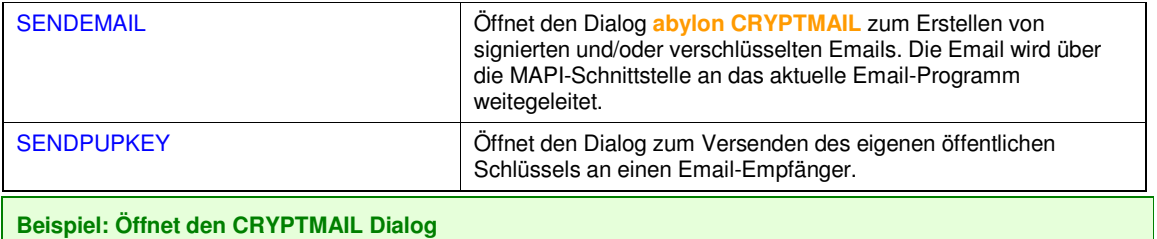

C:\Programme\abylonsoft\CRYPTMAIL\SAOAIEmail.exe /SENDMAIL

## **2.4 abylon KEYSAFE**

Verschlüsselte Speicherung von Passwörtern & Zugangsdaten

Folgende Dateien der Software **abylon KEYSAFE** bieten einen Kommandozeilenaufruf an:

• Setup-Datei (SASafe.EXE)

## 2.4.1 Setup-Datei (SASafe.EXE)

Die Setup-Datei unterstützt Kommandozeilenaufrufe für spezielle Setup- und Dialogaufrufe. Teilweise kann die Interaktion mit dem Anwender durch den optionalen Parameter /SILENT ausgeschaltet werden.

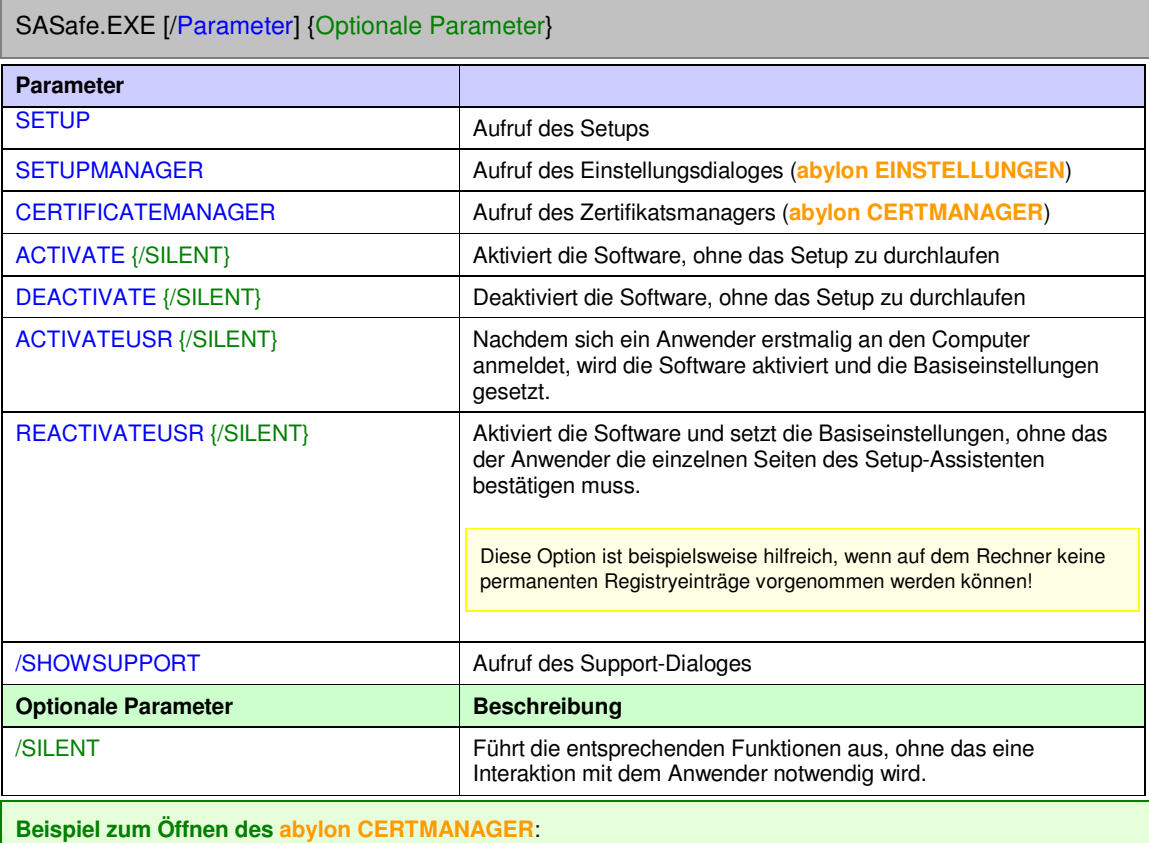

C:\Programme\abylonsoft\KEYSAFE\SASafe.exe /CERTIFICATEMANAGER

## **2.5 abylon LOGON**

Sicherer und komfortabler Windows Zugriffsschutz

Folgende Dateien der Software **abylon LOGON** bieten einen Kommandozeilenaufruf an:

- Setup-Datei (SALSetup.EXE)
- Caller-Datei (SALogon.EXE)

## 2.5.1 Setup-Datei (SALSetup.EXE)

Die Setup-Datei unterstützt Kommandozeilenaufrufe für spezielle Setup- und Dialogaufrufe. Teilweise kann die Interaktion mit dem Anwender durch den optionalen Parameter /SILENT ausgeschaltet werden.

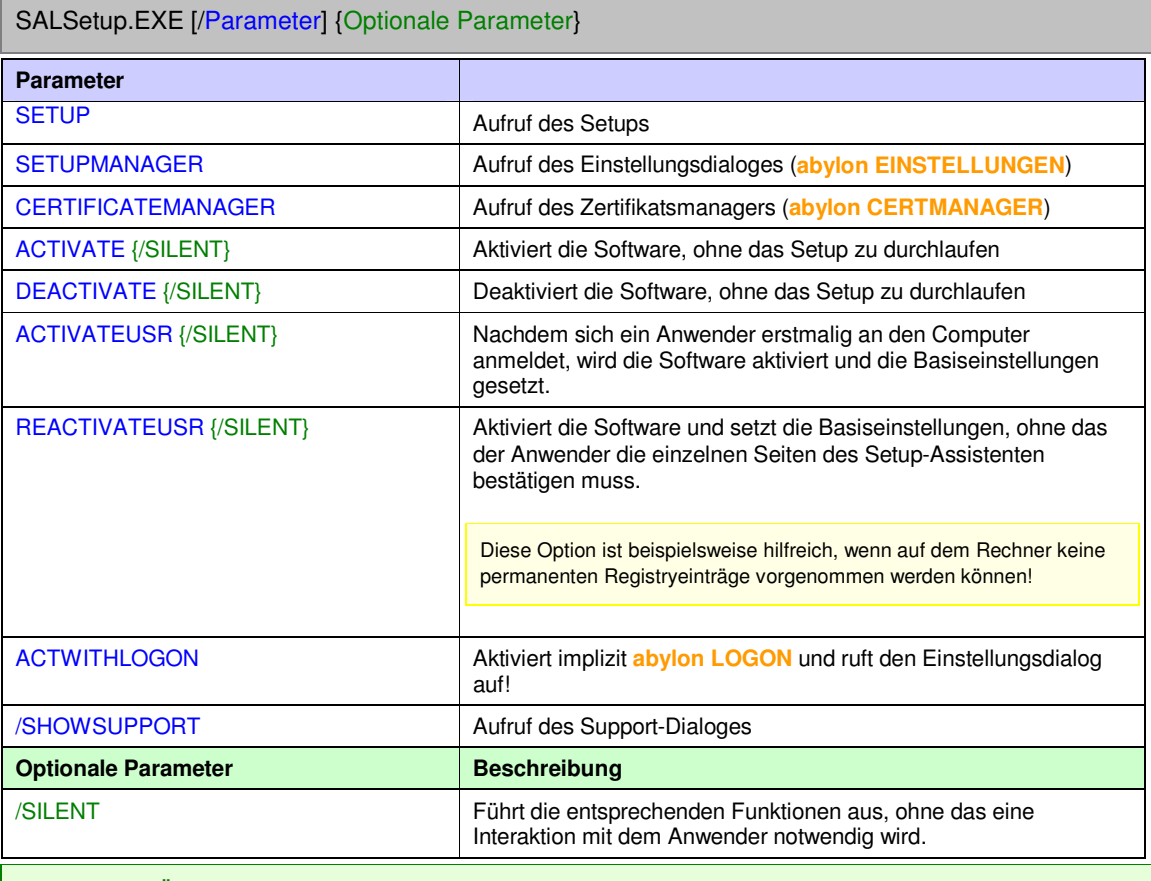

**Beispiel zum Öffnen des abylon CERTMANAGER**:

C:\Programme\abylonsoft\LOGON\SALSetup.EXE /CERTIFICATEMANAGER

### 2.5.2 Caller-Datei: *SALogon.EXE*

Die Caller-Datei unterstützt Kommandozeilenaufrufe für spezielle Operation. Folgende Kommandos werden unterstützt.

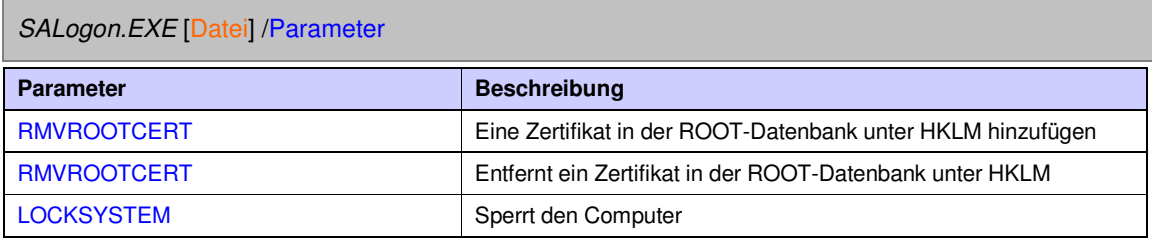

#### *2.5.2.1 ADDROOTCERT: Zertifikat in ROOT-Datenbank eintragen*

Fügt das angegebene Zertifikat (CRT-Datei) unter HKLM in der ROOT-Datenbank hinzu.

*SALogon.EXE* [Dateiname.CRT] /ADDROOTCERT

**Beispiel: Fügt unter HKLM in der ROOT-Datenbank das Zertifikat MeinCert.crt hinzu** C:\Programme\abylonsoft\LOGON\SALogon.exe "c:\MeinCert.crt" /ADDROOTCERT

#### *2.5.2.2 RMVROOTCERT: Zertifikat aus ROOT-Datenbank entfernen*

Entfernt das angegebene Zertifikat in der ROOT-Datenbank unter HKLM. Zur Festlegung des Zertifikats wird der Zertifikatsinhaber angegeben!

*SALogon.EXE* [Zertifikatsinhaber] /RMVROOTCERT

**Beispiel: Entfernt das Zertifikat 'Test, test@abylon.de' aus der ROOT-Datenbank unter HKLM** C:\Programme\abylonsoft\LOGON\SALogon.exe "Test, test@abylon.de" /RMVROOTCERT

#### *2.5.2.3 LOOKSYSTEM: Computer sperren*

Sperrt den Computer. Zum Entsperren muss der Anwender sein Windows-Anmeldedaten eingeben.

*SALogon.EXE* /LOOKSYSTEM

#### **Beispiel: Sperrt den Computer**

C:\Programme\abylonsoft\LOGON\SALogon.exe /LOOKSYSTEM

## **2.6 abylon SHREDDER**

Sicheres Löschen von Dateien, Freispeicher und Internetspuren

Folgende Dateien der Software **abylon SHREDDER** bieten einen Kommandozeilenaufruf an:

- Setup-Datei (SAWSetup.EXE)
- Shredder-Datei (SAWipe.EXE)

### 2.6.1 Setup-Datei (SAWSetup.EXE)

Die Setup-Datei unterstützt Kommandozeilenaufrufe für spezielle Setup- und Dialogaufrufe. Teilweise kann die Interaktion mit dem Anwender durch den optionalen Parameter /SILENT ausgeschaltet werden.

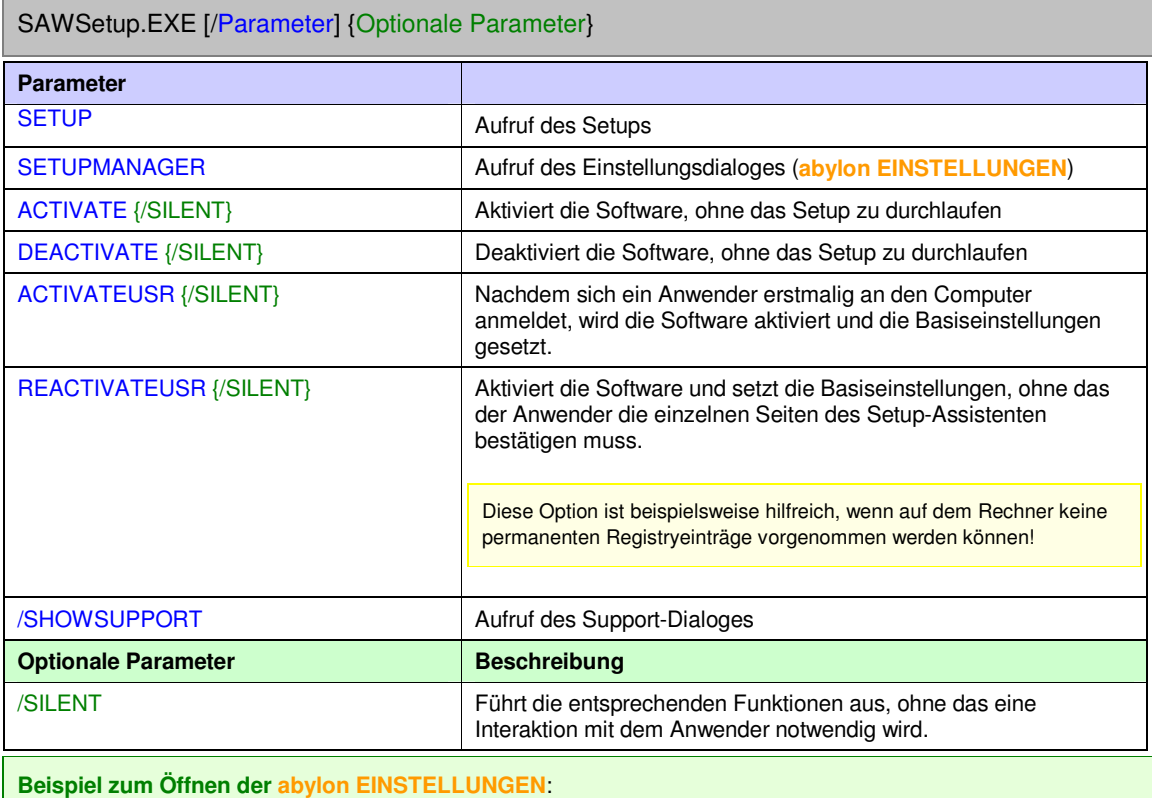

C:\Programme\abylonsoft\SHREDDER\SAWSetup.EXE /SETUPMANAGER

### 2.6.2 Shredder-Datei: *SAWipe.EXE*

Der Parameteraufruf der Datei *SAWipe.EXE* unterstützt folgende Funktionen.

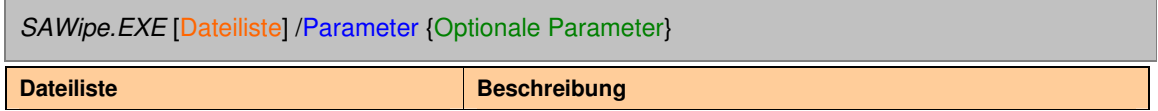

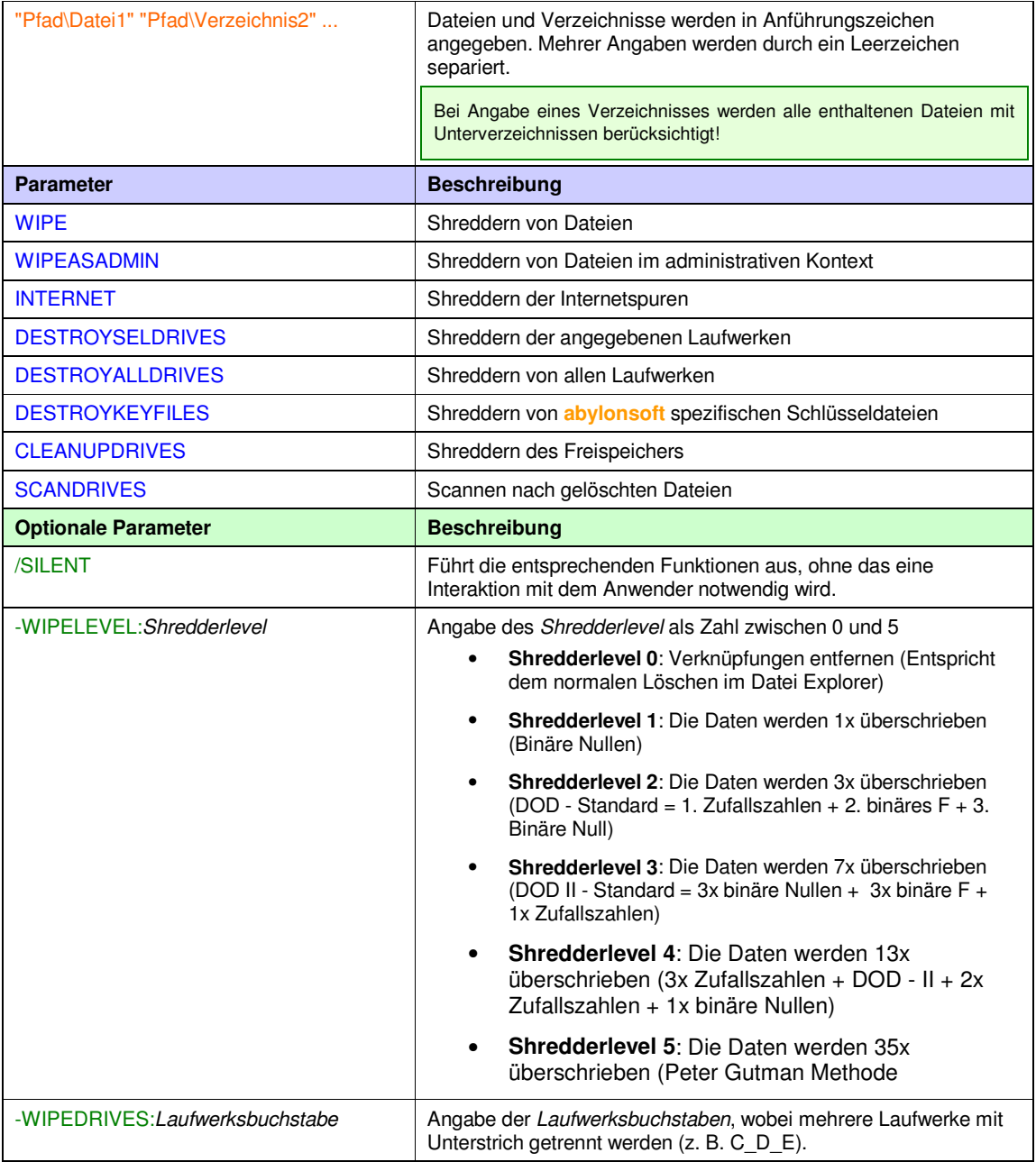

#### *2.6.2.1 WIPE: Shreddern von Dateien*

Die angegeben Dateien werden mit dem in der Registry angegebenen Shredderlevel geshreddert. Optional kann der Shredderlevel mit dem Parameter –WIPELEVEL: angegeben werden. Bei Angabe des optionalen Parameters SILENT ist keine Bestätigung durch den Anwenders notwendig.

*SAWipe.EXE* [{Dateiname} {Verzeichnisname} ...] /WIPE {–WIPELEVEL:*Shredderlevel*} {/SILENT}

#### **Beispiel 1: Shreddern der Dateien Datei1.txt und Datei2.bmp mit einem Shredderlevel von 4** C:\Programme\abylonsoft\SHREDDER\SAWipe.EXE "C:\Temp\Datei1.txt" "C:\Temp\Datei2.bmp" /WIPE WIPELEVEL:4

#### *2.6.2.2 WIPEASADMIN: Shreddern von Dateien im administrativen Kontext*

Die angegeben Dateien werden im administrativen Kontext mit dem in der Registry angegebenen Shredderlevel geshreddert. Optional kann der Shredderlevel mit dem Parameter –WIPELEVEL: angegeben werden. Bei Angabe des optionalen Parameters SILENT ist keine Bestätigung durch den Anwenders notwendig.

*SAWipe.EXE* [{Dateiname} {Verzeichnisname} ...] /WIPEASADMIN {–WIPELEVEL:*Shredderlevel*} {/SILENT}

**Beispiel 1: Shreddern aller Dateien aus Verzeichnis Ordner1 ohne Anwenderinteraktion** C:\Programme\abylonsoft\SHREDDER\SAWipe.EXE"C:\Odner1" /WIPE /SILENT

#### *2.6.2.3 INTERNET: Shreddern von Internetspuren*

Shreddern der Internetspuren der Browser Internet Explorer, Firefox und Opera. Beim Shreddervorgang werden die in der Regisrty gespeicherten Einstellungen berücksichtigt. Optional kann der Shredderlevel mit dem Parameter –WIPELEVEL: angegeben werden. Bei Angabe des optionalen Parameters SILENT ist keine Bestätigung durch den Anwenders notwendig.

*SAWipe.EXE* /INTERNET {–WIPELEVEL:*Shredderlevel*} {/SILENT}

**Beispiel 1: Shreddern der Internetspuren**

C:\Programme\abylonsoft\SHREDDER\SAWipe.EXE /INTERNET /SILENT

#### *2.6.2.4 DESTROYSELDRIVES: Shreddern von ausgewählten Laufwerken*

Shreddern der unter dem Parameter –WIPEDRIVES: angegebenen Laufwerke. Mehrere Laufwerke werden durch einen Unterstrich getrennt angegeben. Optional kann der Shredderlevel mit dem Parameter –WIPELEVEL: angegeben werden. Bei Angabe des optionalen Parameters SILENT ist keine Bestätigung durch den Anwenders notwendig.

*SAWipe.EXE* /DESTROYSELDRIVES [–WIPEDRIVES:*Laufwerksbuchstabe*] {– WIPELEVEL:*Shredderlevel*} {/SILENT}

**Beispiel 1: Shreddern der Laufwerke D: und F: mit dem Shredderlevel 2 ohne Anwenderinteraktion:** C:\Programme\abylonsoft\SHREDDER\SAWipe.EXE /DESTROYSELDRIVES -WIPEDRIVES:D\_F WIPELEVEL:4 /SILENT

#### *2.6.2.5 DESTROYALLDRIVES: Shreddern aller Laufwerken*

Shreddern aller Laufwerkes des Computers. Optional kann der Shredderlevel mit dem Parameter – WIPELEVEL: angegeben werden. Bei Angabe des optionalen Parameters SILENT ist keine Bestätigung durch den Anwenders notwendig.

*SAWipe.EXE* /DESTROYALLDRIVES {–WIPELEVEL:*Shredderlevel*} {/SILENT}

**Beispiel 1: Shreddern aller Laufwerke auf dem Rechner:**

C:\Programme\abylonsoft\SHREDDER\SAWipe.EXE /DESTROYALLDRIVES

#### *2.6.2.6 DESTROYKEYFILES: Shreddern von Schlüsseldateien*

Shreddern aller **abylonsoft** spezifischen Schlüsseldateien auf dem Computers, wie z. B. IMK-Dateien. Optional kann der Shredderlevel mit dem Parameter –WIPELEVEL: angegeben werden.

*SAWipe.EXE* /DESTROYKEYFILES {–WIPELEVEL:*Shredderlevel*}

**Beispiel 1: Shreddern der Schlüsseldateien mit Shredderlevel 5:** C:\Programme\abylonsoft\SHREDDER\SAWipe.EXE /DESTROYKEYFILES –WIPELEVEL:5

#### *2.6.2.7 CLEANUPDRIVES: Freispeicher bereinigen*

Shreddern des Freispeichers aller angegeben Laufwerke. Mehrere Laufwerke werden durch einen Unterstrich getrennt angegeben. Optional kann der Shredderlevel mit dem Parameter –WIPELEVEL: angegeben werden. Bei Angabe des optionalen Parameters SILENT ist keine Bestätigung durch den Anwenders notwendig.

*SAWipe.EXE* /CLEANUPDRIVES [–WIPEDRIVES:*Laufwerksbuchstabe*] {– WIPELEVEL:*Shredderlevel*} {/SILENT}

**Beispiel 1: Shreddern des Freispeichers von Laufwerke D mit Shredderlevel 1:** C:\Programme\abylonsoft\SHREDDER\SAWipe.EXE /CLEANUPDRIVES -WIPEDRIVES:D –WIPELEVEL:1

#### *2.6.2.8 SCANDRIVES: Gelöschte Dateien suchen*

Scannen nach gelöschten Dateien aller unter dem Parameter –WIPEDRIVES: angegebenen Laufwerke. Mehrere Laufwerke werden durch einen Unterstrich getrennt angegeben. Bei Angabe des optionalen Parameters SILENT ist keine Bestätigung durch den Anwenders notwendig.

*SAWipe.EXE* /SCANDRIVES [–WIPEDRIVES:*Laufwerksbuchstabe*] {/SILENT}

**Beispiel 1: Auf Laufwerke D: und G: nach gelöschten Dateien scannen:** C:\Programme\abylonsoft\SHREDDER\SAWipe.EXE /SCANDRIVES -WIPEDRIVES:D\_G

## **2.7 abylon CRYPTDRIVE**

Containerbasierte, verschlüsselte Laufwerke für Programme und Daten

Folgende Dateien der Software **abylon CRYPTDRIVE** bieten einen Kommandozeilenaufruf an:

- Setup-Datei (SAPSetup.EXE)
- Caller-Datei (SAPDrive.EXE)

## 2.7.1 Setup-Datei (SAPSetup.EXE)

Die Setup-Datei unterstützt Kommandozeilenaufrufe für spezielle Setup- und Dialogaufrufe. Teilweise kann die Interaktion mit dem Anwender durch den optionalen Parameter /SILENT ausgeschaltet werden.

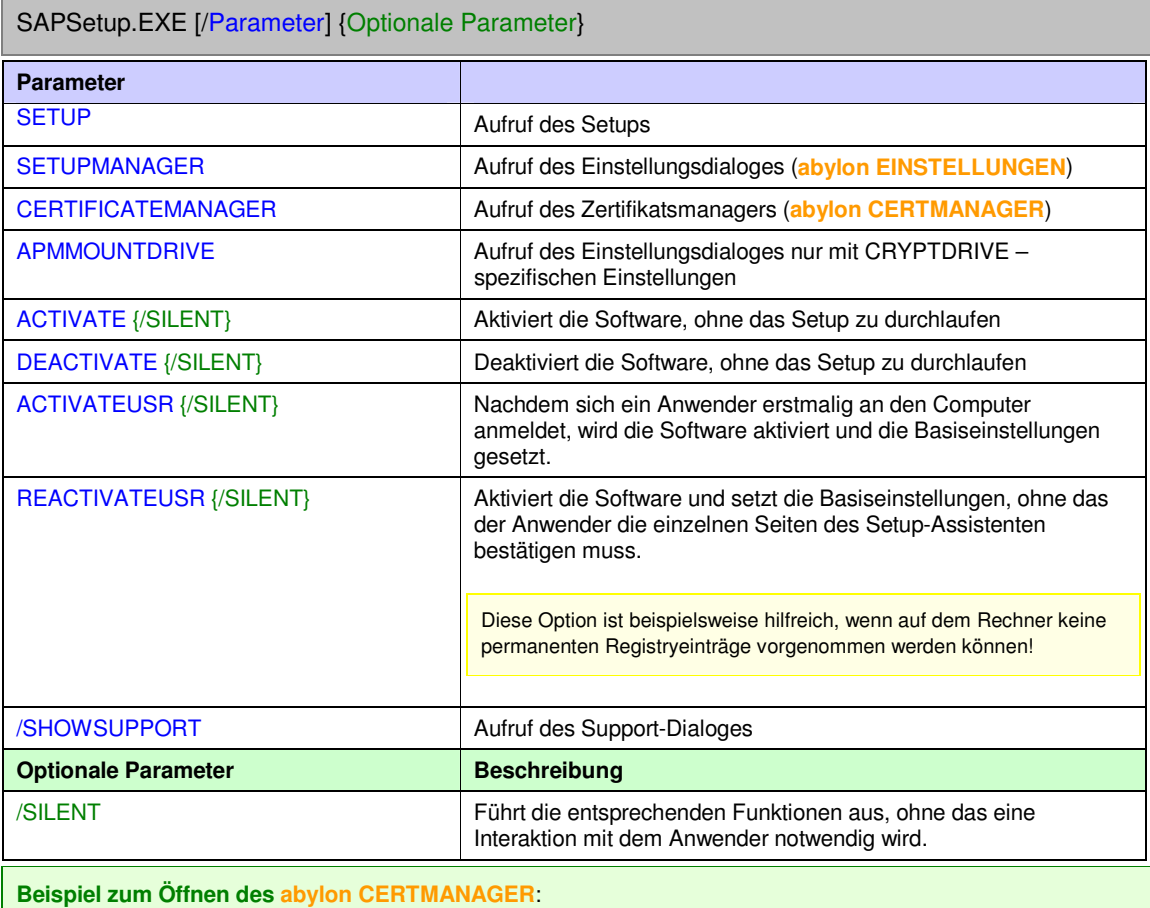

C:\Programme\abylonsoft\CRYPTDRIVE\SAPSetup.EXE /CERTIFICATEMANAGER

## 2.7.2 Caller-Datei: SAPDrive.EXE

Die Caller-Datei unterstützt Kommandozeilenaufrufe für spezielle Dateioperation (z. B. Öffnen und Schließen der verschlüsselten Laufwerke). Folgende Kommandos werden unterstützt.

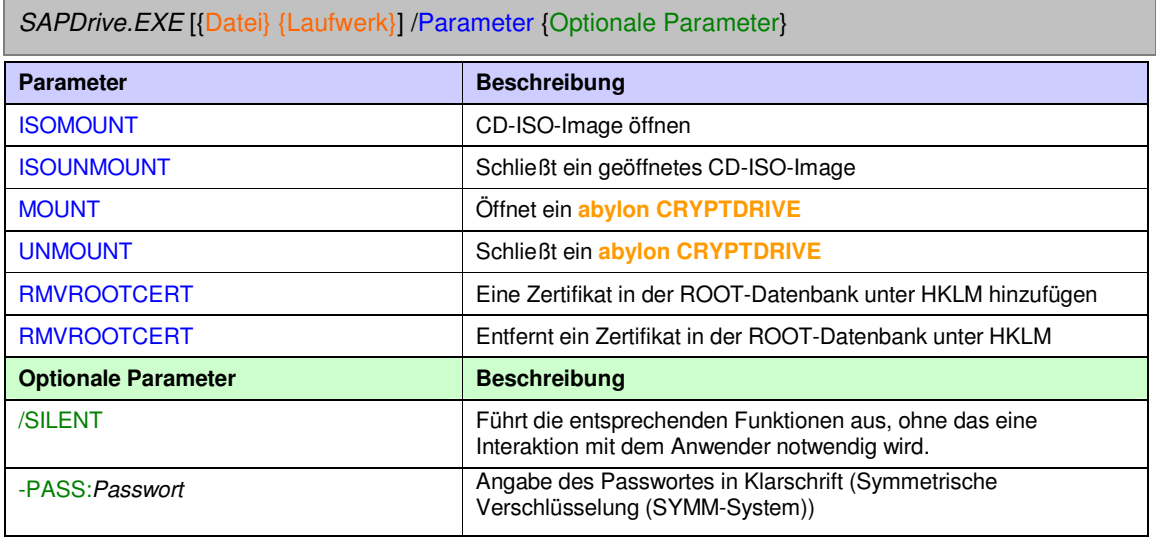

#### *2.7.2.1 ISOMOUNT: ISO-Image öffnen*

Öffnet das angegebene ISO-Image als Laufwerk.

*SAPDrive.EXE* [ISO-Image.ISO] /ISOMOUNT

**Beispiel: Öffnet das ISO-Image Isoimage.iso als Laufwerk**

C:\Programme\abylonsoft\CRYPTDRIVE\APMPCaller.exe "C:\temp\isoimage.iso" /ISOMOUNT

#### *2.7.2.2 ISOUNMOUNT: ISO-Image-Laufwerk schließen*

Schließt das als Laufwerk geöffnete ISO-Image.

*SAPDrive.EXE* [Laufwerk] /ISOUNMOUNT

#### **Beispiel: Schließt das Laufwerk F:**

C:\Programme\abylonsoft\CRYPTDRIVE\APMPCaller.exe "F:" /ISOUNMOUNT

#### *2.7.2.3 MOUNT: CRYPTDRIVE öffnen*

Öffnet das angegebene CRYPTDRIVE als Laufwerk. Nur bei SYMM-System CRYPTDRIVEs mit Passworteingabe kann das Passwort übergeben werden.

*SAPDrive.EXE* [CRYPTDRIVE-Anzeigename] /MOUNT {-PASS:*Symm Passwort*}

**Beispiel: Öffnet das CRYPTDRIVE mit dem Anzeigename APMDrv00** C:\Programme\abylonsoft\CRYPTDRIVE\APMPCaller.exe"APMDrv00" /MOUNT

#### *2.7.2.4 UNMOUNT: CRYPTDRIVE schließen*

Schließt das angegebene CRYPTDRIVE.

*SAPDrive.EXE* [CRYPTDRIVE-Anzeigename] /UNMOUNT

**Beispiel: Schließt das CRYPTDRIVE mit dem Anzeigename APMDrv00** C:\Programme\abylonsoft\CRYPTDRIVE\APMPCaller.exe"APMDrv00" /UNMOUNT

#### *2.7.2.5 ADDROOTCERT: Zertifikat in ROOT-Datenbank eintragen*

Fügt das angegebene Zertifikat (CRT-Datei) unter HKLM in der ROOT-Datenbank hinzu.

*SAPDrive.EXE* [Dateiname.CRT] /ADDROOTCERT

**Beispiel: Fügt unter HKLM in der ROOT-Datenbank das Zertifikat MeinCert.crt hinzu** C:\Programme\abylonsoft\CRYPTDRIVE\APMPCaller.exe"c:\MeinCert.crt" /ADDROOTCERT

#### *2.7.2.6 RMVROOTCERT: Zertifikat aus ROOT-Datenbank entfernen*

Entfernt das angegebene Zertifikat in der ROOT-Datenbank unter HKLM. Zur Festlegung des Zertifikats wird der Zertifikatsinhaber angegeben!

*SAPDrive.EXE* [Zertifikatsinhaber] /RMVROOTCERT

**Beispiel: Entfernt das Zertifikat 'Test, test@abylon.de' aus der ROOT-Datenbank unter HKLM** C:\Programme\abylonsoft\CRYPTDRIVE\APMPCaller.exe "Test, test@abylon.de" /RMVROOTCERT

## **2.8 abylon SHAREDDRIVE**

Verschlüsselte Dateiablage in Netzwerken für Multiuserzugriff

Folgende Dateien der Software **abylon SHAREDDRIVE** bieten einen Kommandozeilenaufruf an:

• Setup-Datei (SADSetup.EXE)

### 2.8.1 Setup-Datei (SADSetup.exe)

Die Setup-Datei unterstützt Kommandozeilenaufrufe für spezielle Setup- und Dialogaufrufe. Teilweise kann die Interaktion mit dem Anwender durch den optionalen Parameter /SILENT ausgeschaltet werden.

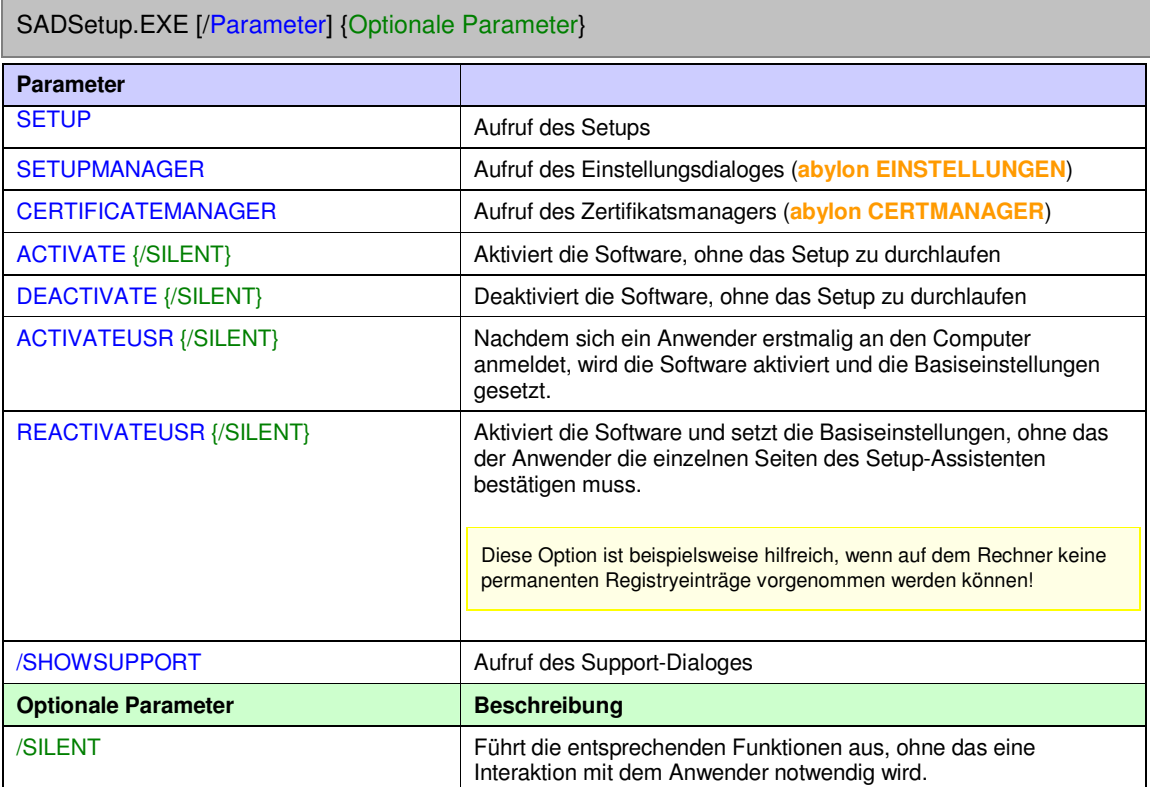

**Beispiel zum Öffnen des abylon CERTMANAGER**: C:\Programme\abylonsoft\SHAREDDRIVE\SADSetup.exe /CERTIFICATEMANAGER

# **3 HINWEISE**

## **3.1 Weitere Dokumente und FAQs**

Weitere Dokumente und FAQs (Frequently Ask Questions) finden Sie auf unserer Homepage im Download- und Support-Bereich: http://www.abylonsoft.de